### **UNIVERSIDADE FEDERAL DE SANTA MARIA CENTRO DE TECNOLOGIA CURSO DE CIÊNCIA DA COMPUTAÇÃO**

# **UM PROCESSO PARA EXTRAÇÃO DE META-DADOS EM CÓDIGO ORIENTADO A ASPECTOS**

**TRABALHO DE GRADUAÇÃO**

**Felipe José Hanauer**

**Santa Maria, RS, Brasil 2012**

# **UM PROCESSO PARA EXTRAÇÃO DE META-DADOS EM CÓDIGO ORIENTADO A ASPECTOS**

**por**

**Felipe José Hanauer**

Trabalho de Graduação apresentado ao Curso de Ciência da Computação da Universidade Federal de Santa Maria (UFSM, RS), como requisito parcial para a obtenção do grau de **Bacharel em Ciência da Computação**

**Orientador: Dr. Eduardo Kessler Piveta**

**Trabalho de Graduação N. 340**

**Santa Maria, RS, Brasil 2012**

### **Universidade Federal de Santa Maria Centro de Tecnologia Curso de Ciência da Computação**

A Comissão Examinadora, abaixo assinada, aprova o Trabalho de Graduação

### **UM PROCESSO PARA EXTRAÇÃO DE META-DADOS EM CÓDIGO ORIENTADO A ASPECTOS**

elaborado por **Felipe José Hanauer**

como requisito parcial para obtenção do grau de **Bacharel em Ciência da Computação**

# **COMISSÃO EXAMINADORA:**

**Prof. Dr. Eduardo Kessler Piveta** (Presidente Orientador)

**Profa. Dra. Marcia Pasin** (UFSM)

**Profa. Dra. Iara Augustin** (UFSM)

Santa Maria, 06 de julho de 2012

# **DEDICATÓRIA**

Este trabalho é dedicado a todos que, de certa forma, nunca me deixaram desistir e sempre me deram forças para seguir em frente.

*"You rise*

*You fall*

*You're down, then you rise again*

*What don't kill ya make ya more strong"*

─ Metallica

#### **AGRADECIMENTOS**

Agradeço a Deus, por me deixar existir e me dar os pais José Canísio Hanauer e Inez Maria Hanauer, que me deram a educação necessária para chegar até esta fase da vida.

Ao meu irmão Gabriel Hanauer, que foi meu braço direito não só neste trabalho, mas em todo o percurso percorrido, e que foi fundamental para alcançar o final deste curso.

À minha irmã Monique Hanauer, por todo o apoio psicológico e carinhoso que só uma irmã pode dar.

À Márcia Horn, que se preocupou junto comigo e, que sem seu apoio, força e paciência, teria sido muito mais difícil alcançar meus objetivos.

Agradeço também ao meu professor orientador Eduardo Kessler Piveta, por aceitar o desafio desse trabalho.

Enfim, agradeço a todos que me deram alguma ajuda e que, com certeza, facilitou a minha caminhada até o final do curso de Ciência da Computação.

#### **RESUMO**

Sistemas de médio e grande porte apresentam um grande desafio para as empresas no que se refere à organização de seu projeto. É fácil encontrar um programa com código desorganizado e repetitivo. Isso faz com que a manutenção e até mesmo a implementação de tais programas se tornem muito mais complicadas. Seria mais simples se existisse uma ferramenta que organizasse melhor o código fazendo com que a tarefa de manutenção e implementação se tornasse menos árdua. Atualmente, existem vários programas  $IDE<sup>1</sup>$  $IDE<sup>1</sup>$  $IDE<sup>1</sup>$  que oferecem a facilidade de refatorar o código tornando-o mais simples, principalmente em código orientado a objetos. Porém, em código orientado a aspectos, essa facilidade ainda é pouco explorada. Este trabalho apresenta um modo de melhorar a refatoração em código orientado a aspectos, facilitando as atividades dos programadores. É descrito um processo de extração de meta-dados e busca em código escrito em AspectJ, bem como uma prova de conceito, na forma de uma ferramenta.

Palavras-chave: refatoração; código; ferramenta; IDE, aspectos;

<span id="page-6-0"></span><sup>&</sup>lt;sup>1</sup> Do inglês Integrated Development Environment, ou Ambiente de Desenvolvimento Integrado, é um programa que reúne ferramentas úteis para desenvolvedores de softwares.

#### **ABSTRACT**

Organization of projects on medium and large systems is a big challenge for companies. It's easy to find a program with disorganized and repetitive codes. This makes the maintenance and even the implementation of such programs much more complicated. If there were a tool to better organize the code, the task of maintenance and implementation would be less arduous. Today we have several IDEs tools that offer the facility of refactoring, which makes the code simpler, particularly in object-oriented languages. However, in aspectoriented languages this facility is still poorly explored. This work shows a way to improve aspect-oriented code refactoring, facilitating the activities if developers. A process of extracting metadata and search in codes written in AspectJ is described, and a proof of concept, in the form of a tool.

Keywords: refactoring; code; tool; IDE, aspects;

# **LISTA DE FIGURAS**

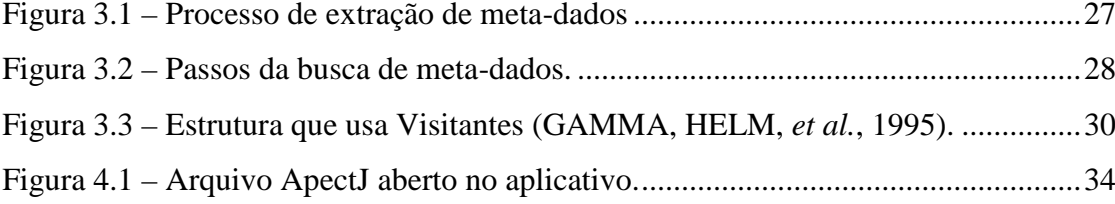

## **LISTA DE SIGLAS**

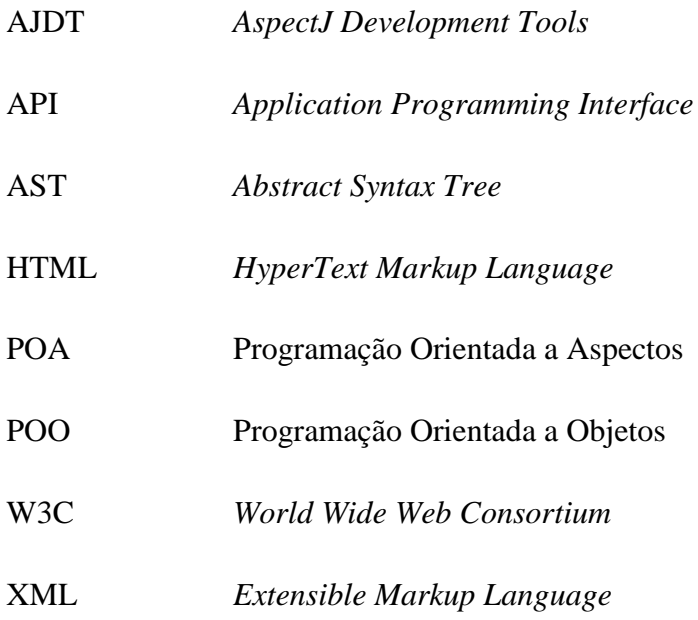

# **SUMÁRIO**

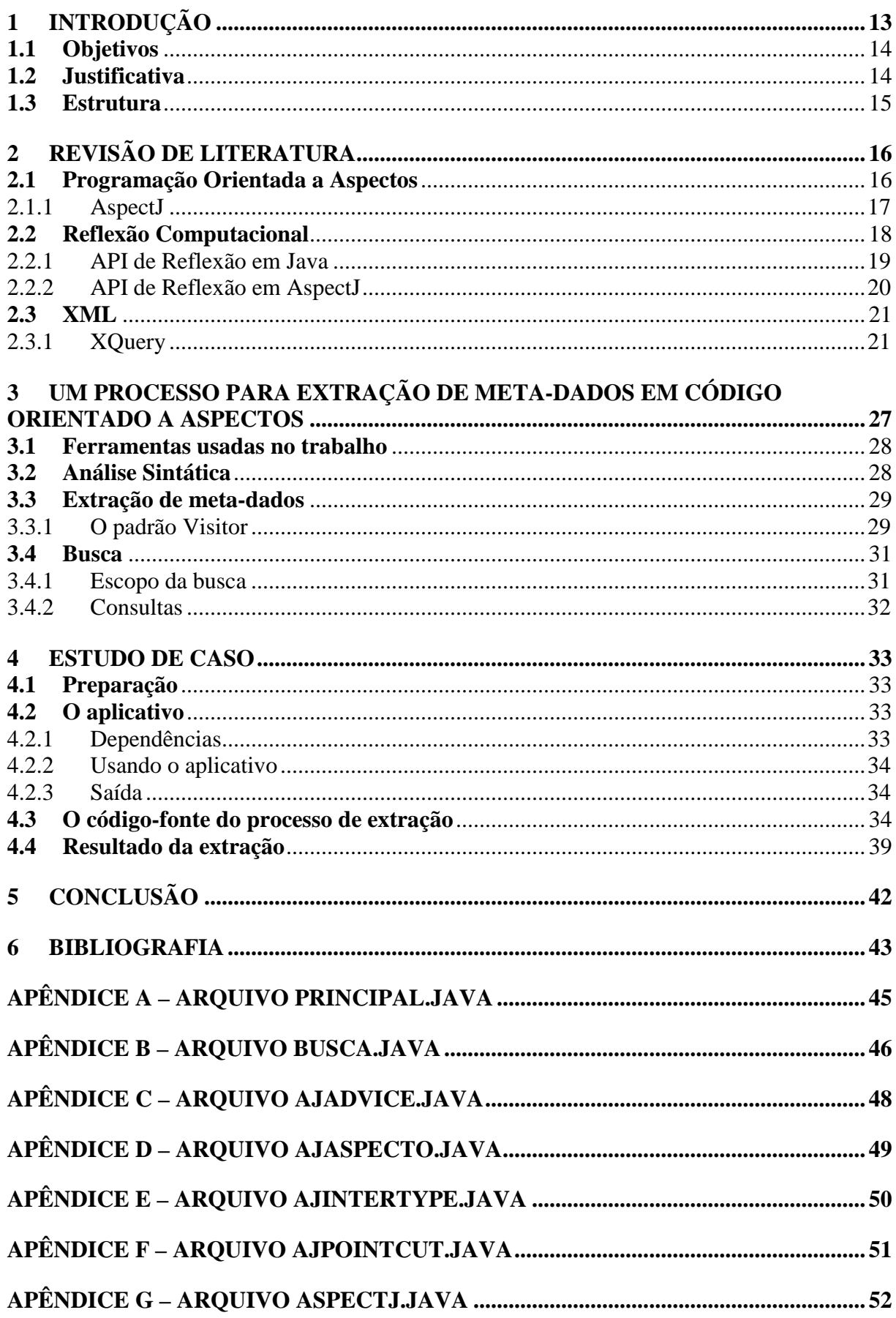

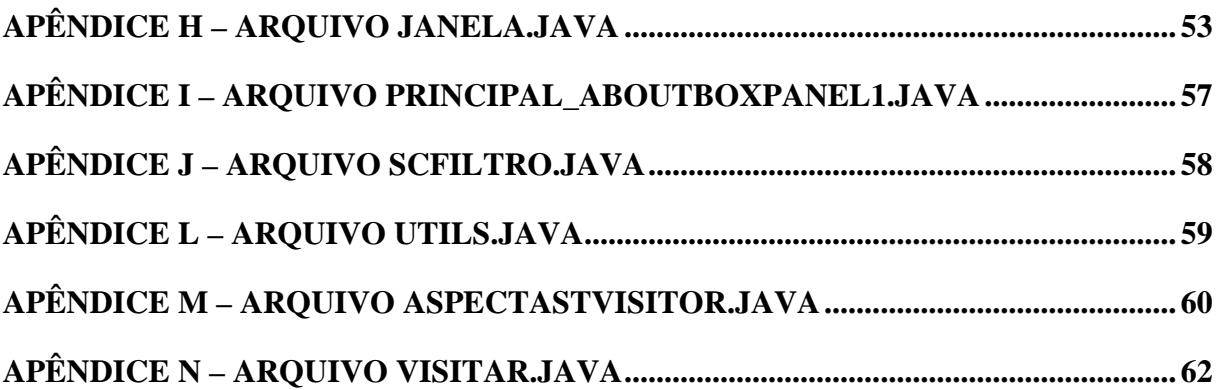

## **1 INTRODUÇÃO**

<span id="page-12-1"></span>Um dos principais desafios de um gerente de projetos de um sistema computacional é conseguir evitar problemas de codificação nos programas. Isto é, tentar organizar o projeto para que ele fique bem estruturado e com uma fácil legibilidade e manutenção. Este desafio se torna mais difícil no momento em que o número de pessoas envolvidas é grande e, consequentemente, o código desenvolvido se torna facilmente confuso e desorganizado. Quando o código começa a ficar desorganizado, a tendência é que essa degradação seja contínua. Aparecem códigos repetitivos, pouco coesos, com o mesmo objetivo, etc.

Este tema é bastante estudado em Engenharia de Software, onde existem várias técnicas para organizar um projeto. Uma delas é a refatoração:

> Refatoração é o processo de alterar um sistema de software de modo que não se altera o comportamento externo do código e ainda melhora a estrutura interna. É uma forma disciplinada de limpar o código que minimiza as chances de produzir erros. Em essência, quando você refatora você está melhorando o *design* do código depois de ter sido escrito. (FOWLER, 2002, p. 9).

Em sistemas de pequeno porte, aplicar manualmente as transformações de refatoração é uma tarefa exaustiva. Em aplicações de grande porte, é praticamente inviável, demonstrando a importância de ferramentas automatizadas em processos de refatoração.

Existem vários tipos de refatoração para a Programação Orientada a Objetos (POO), como por exemplo, quebrar um método grande em vários métodos menores, renomear uma variável para um nome mais claro, etc. Vários ambientes de desenvolvimento, como o Eclipse, possuem opções para automatizar a refatoração na programação orientada a objetos. Entretanto, mesmo com essas ferramentas, a refatoração mostra-se incorreta em algumas situações (BOS, 2008, p. 21).

A refatoração pode trazer muitos problemas para o desenvolvedor. Martin Fowler (2002, p. 6) menciona que "Refatoração é um risco. Ela requer alterações no código de trabalho que podem introduzir erros sutis. Refatoração, se não for feito corretamente, pode fazer você perder dias, ou até semanas.".

<span id="page-12-0"></span>O paradigma da Programação Orientada a Aspectos (POA) tem como principal objetivo apresentar uma extensão ao paradigma da POO, introduzindo um novo conceito de modularização. Através da POA, os comportamentos transversais ao sistema (*crosscutting concerns*) (KICZALES, LAMPING, *et al.*, 1997) podem ser encapsulados em um único

módulo, o aspecto. Portanto, a POA complementa a POO. A linguagem de POA mais utilizada é o AspectJ [\(http://www.eclipse.org/aspectj/\)](http://www.eclipse.org/aspectj/), que é uma linguagem orientada a aspectos que complementa a linguagem orientada a objetos Java.

Na POA a refatoração ainda não foi muito explorada e pouco se percebe nos avanços dessa técnica, ao contrário da refatoração em linguagens orientada a objetos, que está mais adiantada nesse recurso.

#### <span id="page-13-0"></span>**1.1 Objetivos**

O objetivo deste trabalho é especificar um processo para realizar a extração de metadados de códigos-fonte orientados a aspecto que possa servir de base para a refatoração, bem como o desenvolvimento de uma prova de conceito através de uma ferramenta.

Mais especificamente, os objetivos são:

- analisar sintaticamente o código-fonte orientado a aspectos;
- extrair os meta-dados;
- buscar informações utilizando XQuery.

#### <span id="page-13-1"></span>**1.2 Justificativa**

O trabalho de refatoração de código é importante, mas também arriscado, pois envolve modificar códigos sem, entretanto, modificar o resultado do mesmo. E, nem sempre, há a necessidade de melhorar o código que já pode estar bem organizado, ou porque o desenvolvedor não queira. Mesmo que o código não esteja bem estruturado, nem sempre a modificação dele pode levar a benefícios. Códigos complexos, às vezes, é melhor que não sejam modificados (ARSENOVSKI, 2009). Como saber se deve ser mesmo melhorado e o que deve ser melhorado?

A justificativa para o estudo e a criação deste trabalho é a necessidade de conseguir facilitar o trabalho de refatoração em códigos orientados a aspectos através da melhor extração de dados possível. Com os meta-dados certos, a tarefa de refatoração tem menos chances de erro, e mais chances de descobrir se realmente há a necessidade de modificar o código.

Portanto, o processo de extração de meta-dados e busca correta de informações nos permite ter melhor acuidade ao processo de refatoração.

#### <span id="page-14-0"></span>**1.3 Estrutura**

O segundo capítulo deste trabalho apresenta uma breve revisão de literatura acerca da POA, em específico a linguagem AspectJ, uma reflexão computacional da *Application Programming Interface* (API) Java e API AspectJ e, sobre a linguagem de consulta XQuery.

O terceiro capítulo traz o desenvolvimento do trabalho, uma introdução, a escolha de uma forma de armazenamento, o estudo da navegação em árvores sintáticas e, por fim, a busca de meta-dados a partir das APIs.

Já o quarto capítulo descreve a implementação de um caso de estudo relativo ao estudo do capítulo 3.

Por fim, no quinto capítulo são apresentadas as conclusões deste trabalho.

### **2 REVISÃO DE LITERATURA**

<span id="page-15-0"></span>Para entender a tecnologia que está por trás da refatoração de códigos, especialmente de códigos orientados a aspectos, é necessário que sejam estudadas algumas definições importantes. Esta seção do trabalho tem o objetivo de explicar o conceito de programação orientada a aspectos, assim como AspectJ, e técnicas que podem ser usadas para extrair metadados de um programa em AspectJ.

#### <span id="page-15-1"></span>**2.1 Programação Orientada a Aspectos**

A Programação Orientada a Aspectos (POA) (KICZALES, LAMPING, *et al.*, 1997) foi criada para solucionar problemas que a POO não consegue resolver. Os interesses de um sistema que não podem ser modularizados, muitas vezes, estão espalhados entre vários métodos e classes diferentes e, mesmo com a estrutura da POO, esses interesses não podem ser separados e definidos no código, fazendo com que fique difícil de manter e entender o sistema. Pelo fato de estarem espalhados e entrelaçados por todo o código, esses interesses são definidos como interesses transversais*[2](#page-6-0)* (JÚNIOR, 2011). A POA foi criada justamente para solucionar esse problema, ou seja, modularizar os interesses transversais de um programa em uma única unidade de abstração bem definida.

POA é uma técnica adicional, e não uma técnica substitutiva para POO. Com os avanços dos paradigmas de programação, fica cada vez mais fácil resolver problemas complexos com maior eficiência. POA é uma nova técnica, que procura avançar um passo na resolução de problemas complexos e disponibilizar mais uma ferramenta ao desenvolvedor para melhorar sua produtividade (KISELEV, 2003).

POA busca encapsular as chamadas de métodos em aspectos. Ou seja, inserir, em código existente, blocos de códigos que são executados em momentos definidos pelo programador, e que muda o comportamento original do programa. Esse novos comportamentos são os adendos<sup>[3](#page-15-2)</sup> e o momento, ou ponto da execução desse adendo, é chamado de ponto de junção<sup>[4](#page-15-3)</sup>. Um conjunto de regras que define quais pontos de junção são selecionados, é chamado de pontos de atuação<sup>[5](#page-15-4)</sup>. Os aspectos ainda podem possuir

<span id="page-15-3"></span><span id="page-15-2"></span> $^{2}$  Do inglês: Crosscutting Concerns.<br> $^{3}$  Do inglês: Advices.

<span id="page-15-4"></span><sup>4</sup> Do inglês: Joinpoint.

 $<sup>5</sup>$  Do inglês: Pointcut.</sup>

declarações- intertipos<sup>[6](#page-15-4)</sup>. Essas declarações podem ser atributos ou métodos a serem inseridos nas classes existentes ou em uma nova classe que estende a classe original (THE ASPECTJ TEAM, 2002).

Como exemplo, considere uma aplicação que, inicialmente, faz o registro de todas as ações de um sistema. Porém, depois de um tempo de uso, o administrador verifica a necessidade de fazer uma cópia dos registros antes de fazer um novo registro. Também necessita verificar se o usuário que faz o registro é um usuário confiável. Esses novos objetivos verificados pelo administrador são os interesses. Para adicionar essas funções, um desafio é lançado aos programadores que terão de fazer uma complexa modificação no código, que ao final, poderá se tornar mais desorganizado e suscetível a falhas. Entretanto, para não modificar o código existente, são criados aspectos que implementarão todas as novas funcionalidades exigidas pelo administrador, que ficarão separados em blocos distintos no código. Assim, a aplicação fica mais organizada e com suas funcionalidades importantes separadas em aspectos.

As principais aplicações desse paradigma de programação são: em aplicações com necessidade de sincronização em sistemas concorrentes; em sistemas distribuídos, colaborando com a transparência do projeto; no tratamento de exceções; na persistência de dados, principalmente na parte de manutenção; e na auditoria de sistemas, sendo que com a POA o código estaria centralizado em um único local (JÚNIOR, 2011).

A POA fornece uma ferramenta na elaboração de sistemas complexos. Porém devemse tomar alguns cuidados para que a solução não gere problemas ainda maiores. Um problema que pode ocorrer é a dificuldade de depurar programas orientados a aspectos. A POA é bem separada sintaticamente no código, porém, um compilador pode mesclar o código em tempo de execução.

#### <span id="page-16-0"></span>2.1.1 AspectJ

A POA teve sua consolidação a partir da criação da linguagem AspectJ (FILMAN, ELRAD, *et al.*, 2004), que foi desenvolvida com estudos feitos nos laboratórios da Xerox, mais especificamente de uma divisão de pesquisa chamada Xerox PARC em 1997 (FILMAN,

<sup>17</sup>

<span id="page-16-1"></span> <sup>6</sup> Do inglês: Intertype Declarations.

ELRAD, *et al.*, 2004). Atualmente, é mantida pela Fundação Eclipse<sup>[7](#page-16-1)</sup>, que concentra seus objetivos na integração da linguagem na ferramenta de desenvolvimento Eclipse.

AspectJ é uma extensão de Java que implementa os conceitos da POA. Ela possui toda a estrutura básica da POA. Os pontos de junção podem ser a invocação ou execução de um método, a inicialização de objetos, a execução de construtores, o lançamento ou tratamento de exceções, o acesso a atributos, entre outros. Quem define essas regras são os pontos de atuação.

Os adendos representam a implementação do comportamento dos pontos de atuação. Alguns tipos de adendos são: *before*, que executa antes da computação do ponto de junção; *after returning*, que executa após a computação ter sida feita com sucesso; *after throwing*, que executa após a computação ter lançado um erro; *after*, que executa após a computação ter sida finalizada, com ou sem sucesso; e *around*, que executa quando o ponto é alcançado e toma o controle da computação, podendo decidir o futuro da execução.

A listagem 2.1 apresenta um exemplo básico da estrutura.

```
01 aspect NovoAspecto {
\begin{array}{c} 02 \\ 03 \end{array}03 pointcut Altera(Metodo m): call(void Metodo.set(int));
04<br>05
      after(Metodo m): Altera(m) {
06<br>07
        /* Bloco de código de ações */
08 
    \}10 }
```
Listagem 2.1 – Exemplo de AspectJ.

Na linha 1 é feita a declaração do aspecto chamado *NovoAspecto*. A linha 3 apresenta a declaração do ponto de atuação onde define que o adendo *Altera()* é executado sempre que o método *set(int)* da classe *Metodo* é chamado. Por fim, da linha 5 a 7 é declarado o adendo *Altera(m)* que é chamado antes do ponto definido no ponto de atuação, ou seja, sempre antes de uma chamada ao método *set(int)* da classe *Metodo*.

#### <span id="page-17-0"></span>**2.2 Reflexão Computacional**

<span id="page-17-1"></span>Eventualmente, existe a necessidade de um programa ser alterado sem, no entanto, alterar seu código fonte, o que torna uma tarefa complexa e de muita dificuldade. Esta necessidade levou à criação de um novo paradigma: a reflexão computacional. A capacidade

 <sup>7</sup> http://www.eclipse.org/aspectj/

de um programa que consegue obter informações e dados de sua própria execução é chamada de reflexão computacional. Esta capacidade é vantajosa, pois permite que o próprio programa use os dados coletados para melhorar seu desempenho e oferecer novas funcionalidades. O programa monitora a si mesmo. Essa capacidade é obtida através do paradigma chamado programação reflexiva ou programação orientada a reflexão (FERNANDES, 2000).

Em programação orientada a reflexão, deve-se entender computação como um processo ao invés de um programa. Assim, pode-se pensar em computação como a execução de um programa. Em paradigmas clássicos como Orientação a Objetos, Procedural, entre outros, especificam uma sequencia pré-definida em tempo de compilação, como as operações que modificam dados. Já a reflexão diz que as operações e o fluxo do programa é decidido dinamicamente em tempo de execução (SOBEL, 1996).

Quando um programa é compilado, toda a informação sobre sua estrutura é perdida. A reflexão possui um conceito de meta-informação, que salva várias informações a respeito da estrutura do programa, como nomes de classes, métodos e atributos, assim como seus valores em tempo de execução. Esses dados, então, são usados para decidir a execução por outro caminho, diferente do que seria usado originalmente, podendo melhorar o desempenho e coletar dados importantes para outras funções (SMITH, 1982).

Porém, apesar de ser uma poderosa ferramenta para programadores, também tem seus problemas. O código de um programa que usa o paradigma de reflexão é muito complexo. Isso o torna muito suscetível a erros. Um bom controle de versões também é necessário, já que a modificação de código é frequentemente necessária. A depuração também é prejudicada pois não há viabilidade de verificação sintática e semântica em tempo de compilação (SOBEL, 1996) e (SMITH, 1982).

#### <span id="page-18-0"></span>2.2.1 API de Reflexão em Java

A linguagem Java possui suporte à reflexão. Ela conta com uma API com as principais funções para implementar a reflexão. A seguir, há a descrição dos principais métodos necessários para construir um programa reflexivo em Java (FORMAN e FORMAN, 2005).

#### Informações sobre classes:

- *java.lang.Class* contém métodos para retornar um objeto da classe;
- *java.lang.reflect.Modifier* contém métodos para obter informações sobre os modificadores de uma classe;

• *java.lang.reflect.Type* – contém métodos para obter informações sobre os tipos de uma classe.

Informações sobre os membros de uma classe:

- *java.lang.reflect.Constructor* contém métodos para obter informações sobre os construtores declarados por uma classe;
- *java.lang.reflect.Field* contém métodos para obter informações sobre os campos declarados por uma classe;
- *java.lang.reflect.Method* contém métodos para obter informações sobre os métodos declarados por uma classe;
- *java.lang.reflect.Member* interface implementada pelas classes *Field*, *Method* e *Constructor*;
- *java.lang.Package* contém métodos para retornar um objeto de pacotes;
- *java.lang.reflect* contém as classes básicas para a reflexão.

#### <span id="page-19-0"></span>2.2.2 API de Reflexão em AspectJ

AspectJ fornece 3 objetos especiais, que podem ser usados em adendos, para acessar a reflexão (LADDAD, 2010):

- *thisJoinPoint* contém as informações dinâmicas sobre o ponto de junção. Os seguintes métodos podem ser chamados através dele:
	- o *getArgs*();
	- o *getTarget*();
	- o *getThis*();
	- o *getStaticPart*().
- *thisJoinPointStaticPart* contém as informações estáticas sobre o ponto de junção. Os seguintes métodos podem ser chamados através dele:
	- o *getKind*();
	- o *getSignature*();
	- o *getSourceLocation*().
- *thisJoinPointEnclosingStaticPart* contém informações estáticas sobre o contexto do ponto de junção. Possui os mesmos métodos do *thisJoinPointStaticPart*.

Outra classe frequentemente usada na reflexão é a classe *Signature*, que representa uma assinatura de um ponto de junção. Os principais métodos usados por ela são:

- *getDeclaringType*();
- *getName*().

Como AspectJ é uma linguagem que complementa a linguagem Java, a API de reflexão AspectJ apenas complementa a API de reflexão Java.

#### <span id="page-20-0"></span>**2.3 XML**

*Extensible Markup Language* (XML) é uma linguagem de marcação de dados recomendada pela *World Wide Web Consortium* (W3C)<sup>[8](#page-17-1)</sup>. Ela foi criada especificamente para guardar dados e informações e pode ser usada para criar marcas personalizadas, ao contrário da *HyperText Markup Language* (HTML) que possui marcas padrões e é utilizada somente para exibir conteúdos em navegadores (GABRICK, 2002).

Uma das principais características do XML é o poder de separar a interface dos dados estruturados, o que torna possível a integração com vários sistemas e plataformas diferentes. Depois que o cliente receber o dado, o mesmo pode ser manipulado e visualizado sem a necessidade de se comunicar com o servidor novamente. Assim os servidores ficam menos sobrecarregados. Ela pode ser usada por simples sistemas até programas com maior grau de complexidade (GABRICK e WEISS, 2002).

Como XML é estruturado na forma de árvore, ela pode ser usada para representar estruturas de dados como listas, registros e as próprias árvores. Isso também faz com que ela seja auto-documentada, ou seja, o próprio formato descreve a sua estrutura, o que é chamado de DTD (*Document Type Definition*) (GABRICK e WEISS, 2002).

<span id="page-20-1"></span>2.3.1 XQuery

Com o aumento do uso de XML nos dias atuais, há um enorme volume de dados sendo guardado neste formato. Dados estruturados, semi-estruturados e não estruturados são salvos em XML. E a tendência é que cada vez mais se use essa tecnologia (WALMSLEY, 2007).

<span id="page-20-2"></span>Todos esses dados são usados de alguma forma por sistemas. Por exemplo, em um sistema web, dados sobre informações sobre preços de produtos são buscados a todo o

 $8 \text{ http://www.w3.org/}$ 

momento por clientes. O principal objetivo é ter a disposição os dados desejados para que possam ser formatados e exibidos ao usuário.

Justamente para ajudar a dispor esses dados foi desenvolvida uma linguagem de consulta chamada XQuery. Seu objetivo é buscar, de forma simples, os dados de arquivos XML para que possam ser reorganizados, transformados ou simplesmente exibidos ao usuário (WALMSLEY, 2007).

XQuery é uma linguagem de consulta, muito parecida com SQL, que foi desenvolvida pela W3C com um time de mais de 30 membros de companhias. Ela foi desenvolvida com base na linguagem XPath, usando suas principais expressões de consulta. Alguns dos principais objetivos de XQuery são (MCGOVERN, BOTHNER, *et al.*, 2003):

- consistência de plataforma;
- centrado em XML;
- trabalhar com conjunto de dados;
- facilidade de uso.

#### 2.3.1.1 Características principais

XQuery tem uma variedade de características que permite uma série de operações em dados e documentos XML, como, por exemplo:

- seleção de informações baseadas em critérios específicos;
- filtrar informações indesejadas;
- pesquisa de informações dentro de um ou mais documentos XML;
- seleção, agrupamento e agregação de dados;
- transformação e reestruturação de dados XML;
- realizar cálculos aritméticos sobre números e datas;
- manipular textos para reformatá-los.

#### 2.3.1.2 Usos de XQuery

XQuery pode ser usada não apenas para extrair dados de documentos XML, mas também para manipular e transformar os resultados.

Alguns exemplos de usos comuns para a linguagem XQuery são:

- extrair informações de um banco de dados relacional para uso em *web services*;
- geração de relatórios armazenados em bancos de dados para a apresentação na Web em formato XHTML;
- busca por documentos textuais em um banco de dados XML;
- extrair informações dos bancos de dados e transformá-los para a integração de aplicações;
- executar consultas *ad-hoc* em documentos XML para fins de teste ou pesquisa.

#### 2.3.1.3 Estrutura de XQuery

A linguagem XQuery é constituída pelas seguintes áreas:

- for/let são declarações análogas ao SQL SELECT. Essas cláusulas permitem definir variáveis ou iterar através de uma sequencia de valores;
- where análogo ao SQL WHERE, essa cláusula fornece um conjunto de condições para filtrar ou limitar uma seleção inicial de uma cláusula for;
- order-by análogo ao SORT BY em SQL, fornece as restrições de ordenação em uma sequência;
- return análogo ao SQL RETURN, utiliza uma linguagem de formatação customizada para criar a uma saída. A saída não precisa ser necessariamente XML, embora seja otimizada para produzir XML;
- XPath a maioria das funções XPath 2.0 são suportadas em XQuery;
- Functions análogo as SQL stored procedures, podemos definir funções em XQuery usando a linguagem XPath que podem ser chamadas *inline* numa XML Query.

#### 2.3.1.4 XQuery ou SQL

Uma das primeiras perguntas que pode surgir sobre XQuery é "Por que não criar uma versão atualizada do SQL e utilizá-lo com XML?". A resposta é: porque cada fabricante de banco de dados implementa sua versão particular do SQL.

Quando uma consulta SQL é realizada, resumidamente cria-se uma tabela virtual a partir de várias outras tabelas, utilizando intersecções, uniões e filtros. Por isso, quanto mais tabelas forem consultas, maior será o esforço para se eliminar dados duplicados.

Bancos de dados relacionais são complexos e não são bons com tipos de dados semiestruturados, como documentos, por exemplo.

O SQL requer um bom design das tabelas e relacionamentos e ele é otimizado para isso. Por isso, o SQL não manipula muito bem a imprevisibilidade e irregularidade na estrutura de dados.

2.3.1.5 Exemplo (MCGOVERN, BOTHNER, *et al.*, 2003)

Segue um exemplo de uma expressão XQuery contendo diversos elementos da linguagem:

```
01 declare namespace xs = "http://www.w3.org/2001/XMLSchema"
02 define function summaryText($char) returns xs:string
03 \t{03}04 concat($char/name,' is a ',$char/gender,' ',$char/species)
05 }
06 <results>{
07 let $chars := input()//character[gender = 'Female']
08 for $char in $chars<br>09 where $char/level
09 where $char/level gt 5<br>10 return
10 return
11 < summary health="{$char/health}"> {<br>12 attribute level {$char/level}.
12 attribute level {$char/level},<br>13 attribute date {current-dateTi
13 attribute date {current-dateTime()},<br>14 summaryText($char)
          summaryText($char)
15 }
           16 </summary>
17 }
18 </results>
```
Listagem 2.2 – Exemplo de expressão em XQuery.

A consulta XQuery apresentada na listagem 2.2 é executada sobre um conjunto de dados que possui a seguinte formatação:

```
01 <?xml version="1.0" encoding="UTF-8"?>
02 <characters>
03 <character>
04 <name>Aleria</name>
05 <gender>Female</gender>
06 <species>Heroleim</species>
07 <vocation>Bard</vocation>
08 <level>5</level>
09 <health>25</health>
10 </character>
11 <character>
12 <name>Shar</name>
13 <gender>Male</gender>
14 <species>Human</species>
15 <vocation>Merchant</vocation>
16 <level>6</level>
17 <health>28</health>
18 </character>
19 <character>
```

```
20 <name>Gite</name>
21 <gender>Female</gender>
22 <species>Aelvar</species>
23 <vocation>Mage</vocation>
24 <level>7</level>
25 <health>18</health>
26 </character>
27 <character>
28 <name>Horukkan</name>
29 <gender>Male</gender>
30 <species>Udrecht</species>
31 <vocation>Warrior</vocation>
32 <level>5</level>
33 <health>32</health>
34 </character>
35 <character>
36 <name>Gounna</name>
37 <gender>Female</gender>
38 <species>Noleim</species>
39 <vocation>Mage</vocation>
40 <level>8</level>
41 <health>31</health><br>42 </character>
    42 </character>
43 <character>
44 <name>Sheira</name>
45 <gender>Female</gender>
46 <species>Human</species>
47 <vocation>Cleric</vocation>
48 <level>4</level>
49 <health>9</health>
50 </character>
51 <character>
52 <name>Drue</name>
53 <gender>Female</gender>
54 <species>Voleim</species><br>55 <vocation>Warrior</vocation>
     55 <vocation>Warrior</vocation>
56 <level>6</level>
57 <health>32</health>
58 </character>
59 <character>
60 <name>Paccu</name>
61 <gender>Male</gender>
62 <species>Human</species>
63 <vocation>Merchant</vocation>
64 <level>5</level><br>65 <health>24</heal>
      <health>24</health>
66 </character>
67 </characters>
```
Listagem 2.3 – Conjunto de Dados em XML.

Quando a consulta da listagem 2.2 é executada, tem-se o resultado abaixo:

```
01 <?xml version="1.0" encoding="UTF-8"?>
02 <results>
03 <summary date="2002-10-24T14:38:48" health="18" level="7">
      Gite is a Female Aelvar
05 </summary>
06 <summary date="2002-10-24T14:38:48" health="31" level="8">
      07 Gounna is a Female Noleim
08 </summary>
```

```
09 <summary date="2002-10-24T14:38:48" health="32" level="6">
10 Drue is a Female Voleim
11 </summary>
12 </results>
```
Listagem 2.4 – Resultado de uma consulta em XQuery.

# <span id="page-26-1"></span>**3 UM PROCESSO PARA EXTRAÇÃO DE META-DADOS EM CÓDIGO ORIENTADO A ASPECTOS**

Neste capítulo serão descritos os passos realizados para o desenvolvimento deste trabalho. Ele está dividido em duas principais partes: a primeira com o detalhamento da extração de meta-dados e a segunda com a explicação das consultas em código. Para ambas as partes são necessárias a instalação de ferramentas, que serão explicadas posteriormente em cada passo do desenvolvimento.

O processo consiste em receber um arquivo com código fonte em linguagem AspectJ que será, então, analisado sintaticamente pela ferramenta AJDT [9](#page-20-2) (*AspectJ Development Tools*). Após a análise será criado uma árvore sintática abstrata como resultado. A segunda parte é constituída da extração de meta-dados a partir dessa árvore sintática. Isso é feito através de AJ Visitors. E, assim, se completa a extração de dados. A figura 3.1 mostra o resumo do processo.

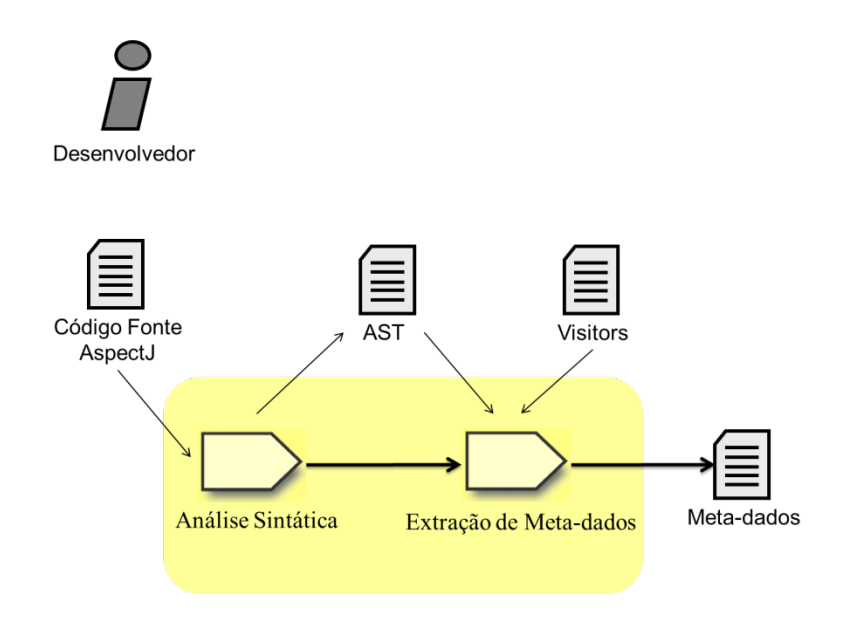

Figura 3.1 – Processo de extração de meta-dados.

<span id="page-26-0"></span>O processo de extração de meta-dados trabalha em apenas um projeto por vez, sendo que somente arquivos com extensão *.aj* são processados. Também é necessário assegurar que o código não tenha erros de compilação, pois o processo é abortado caso algum erro seja encontrado no processo de compilação. No entanto, *warnings* são aceitos sem que haja interrupção do processo.

<span id="page-26-2"></span> <sup>9</sup> http://www.eclipse.org/ajdt

A segunda etapa do trabalho é a realização de consultas utilizando a linguagem de consulta XQuery. A figura 3.2 apresenta os passos desta etapa.

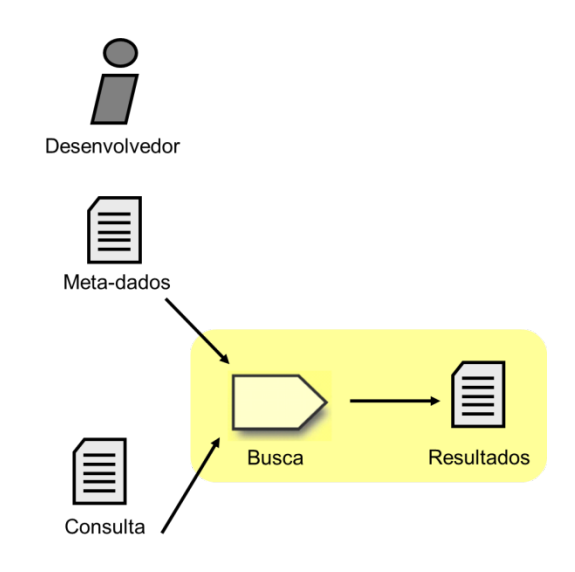

Figura 3.2 – Passos da busca de meta-dados.

<span id="page-27-0"></span>A consulta ocorre com o repositório gerado no passo anterior, o arquivo XML com os meta-dados extraídos da árvore sintática abstrata. Esse arquivo XML é guardado localmente no mesmo diretório de onde é executado o aplicativo.

#### <span id="page-27-1"></span>**3.1 Ferramentas usadas no trabalho**

A ferramenta base usada para realizar este trabalho foi o Eclipse<sup>[10](#page-26-2)</sup>. Eclipse é uma plataforma de desenvolvimento de software, que foi iniciado pela IBM, e hoje é uma das plataformas mais usadas no mundo para programação em Java.

Junto com o Eclipse foi usado o AJDT, um *plugin* para o Eclipse que oferece vários recursos para a POA, entre eles a classe *AjASTVisitor* que faz a visita aos nós de uma árvore sintática abstrata de um programa em AspectJ.

#### <span id="page-27-2"></span>**3.2 Análise Sintática**

A primeira parte do processo é executar a análise sintática do arquivo fonte recebido, em código de linguagem AspectJ. Essa análise é feita através do *parser* do AJDT.

Assim como o JDT possui unidades de compilação para arquivos .java, o AJDT tem unidades de compilação para arquivos .aj. A principal classe é a *AJCompilationUnitManager* que fornece métodos básicos para a compilação de um código em linguagem AspectJ, entre

 <sup>10</sup> http://www.eclipse.org

eles, a criação de uma AST. A listagem abaixo mostra um exemplo de um programa usando AspectJ AST *parser*.

```
01 import java.util.*;
02 import org.aspectj.org.eclipse.jdt.core.dom.*;
03 
04 public class Program {
05 public static void main(String[] argv) {<br>06 ASTParser parser = ASTParser newParser
06 ASTParser parser = ASTParser.newParser(AST.JLS2);<br>07 parser.setCompilerOptions(new HashMap());
07 parser.setCompilerOptions(new HashMap());<br>08 parser.setSource(argy[0].toCharArray());
08 parser.setSource(argv[0].toCharArray());<br>09 CompilationUnit cu2 = (CompilationUnit)
09 CompilationUnit cu2 = (CompilationUnit) parser.createAST(null);<br>10 AjNaiveASTFlattener visitor = new AjNaiveASTFlattener();
10 AjNaiveASTFlattener visitor = new AjNaiveASTFlattener();
11 cu2.accept(visitor);<br>12 System.err.println(v
       System.err.println(visitor.getResult());<br>}
13 }
14 }
```
Listagem 3.1 – Programa usando AspectJ AST *parser*.

Na linha 06 é instanciado um novo *parser* do tipo *ASTParser*. Esse objeto é responsável por criar a AST. Na linha 08, o objeto recebe o arquivo fonte que será analisado. Por fim, na linha 09, a AST é criada e atribuída a um objeto do tipo *CompilationUnit*.

O *parser* percorre todo código fonte e através dele cria uma árvore sintática abstrata.

#### <span id="page-28-0"></span>**3.3 Extração de meta-dados**

Com a análise sintática pronta, é feita a extração dos meta-dados. Esta extração é realizada a partir da classe *AjASTVisitor* que estende a classe *ASTVisitor* e é gerenciada pelo AJDT. A classe obedece ao padrão Visitor.

<span id="page-28-1"></span>3.3.1 O padrão Visitor

O padrão *Visitor* resume-se a uma operação realizada em elementos de uma estrutura. Ele permite realizar uma operação sem, no entanto, afetar as classes onde atua. Por exemplo, se há a necessidade de analisar dados de uma linguagem que está representada em forma de árvore sintática abstrata, para descobrir o número de variáveis definidas, pode-se, então, usar um *Visitor* que passará por cada nó até o final, contando todas as variáveis definidas na árvore. Também é possível usar *Visitors* para analisar dados que possam ser usados para melhorar o desempenho do programa, evitar lançamentos de erros, e verificar se o programa está com uma segurança definida (GAMMA, HELM, *et al.*, 1995).

Dependendo da linguagem usada, a AST criada pode ter vários tipos de nós. Um nó de variáveis definidas, um nó com variáveis atribuídas a valores, outra com classes e assim por diante. Isso pode tornar a hierarquia complexa, tornando-a difícil de manter e atualizar.

Poderia ainda ficar pior se fosse adicionada uma nova operação, o que tornaria necessária a recompilação de todas as classes do programa.

Porém, ao separar as novas operações de cada classe em diferentes objetos, o problema pode ser contornado. Esses objetos são os *Visitors* ou os visitantes. Cada elemento tem um método que aceita os visitantes. O método tem um argumento que representa o tipo do objeto que deve fazer a visita. Isso faz com que o método execute as operações correspondentes ao tipo da classe que foi passado no argumento do visitante (GAMMA, HELM, *et al.*, 1995). A figura 3.3 mostra a estrutura básica de um programa que usa o padrão Visitor.

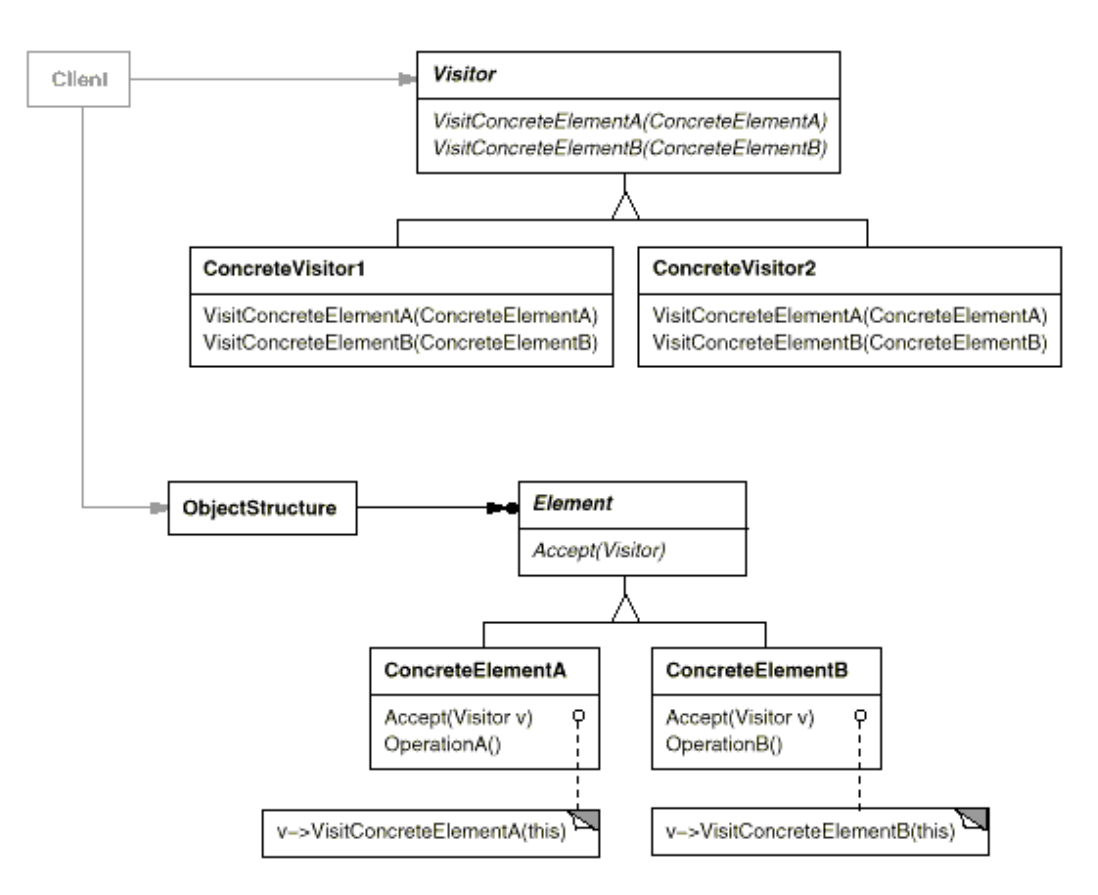

Figura 3.3 – Estrutura que usa Visitantes (GAMMA, HELM, *et al.*, 1995).

<span id="page-29-0"></span>A interface principal da hierarquia do projeto, que no caso da figura 3.3 é a *Element()*, deve declarar um método *accept()*, o que obriga todas as classes elementos da interface *Element()* a implementar esse método. O método *accept()* deve receber como argumento um visitante.

Também é necessária a criação de uma nova interface que representará os visitantes. Normalmente, essa interface é chamada de *Visitor()* e ela deve declarar métodos *visit()* para cada tipo de elemento presente da hierarquia. Para isso, cada método *visit()* deve ter um argumento representando o tipo de classe que deseja fazer a operação. Assim, toda nova operação deve implementar esta interface e seu método *visit()* para visitar a função correspondente ao tipo adequado.

Tendo essa estrutura definida, basta declarar os tipos e operações desejados. Então, para realizar as operações, é chamado o método *accept()* dos tipos passando como argumento as operações desejadas.

Salienta-se que se for necessário incluir novas operações, basta declará-las como novas subclasses da interface *Visitor()*, o que se tornaria mais complexo sem um padrão de comportamento como o padrão *Visitor*.

O padrão *Visitor* é suportado pelo projeto AJDT do Eclipse. Ele percorre e faz uma visita a cada nó da árvore sintática gerada no passo anterior. Em cada visita é extraída as principais informações sobre o nó. Após o último nó ser visitado é gerado um arquivo com todos os meta-dados extraídos pelo *Visitors*.

O arquivo gerado pelo *Visitor* é um arquivo XML, que contém todos os dados em ordem hierárquica, o que torna as informações organizadas e fáceis de serem usadas para a busca de oportunidades de refatoração.

#### <span id="page-30-0"></span>**3.4 Busca**

Nesta segunda etapa do trabalho, é feita a busca de informações a partir do resultado da extração dos meta-dados. A busca é realizada através da linguagem de consulta XQuery.

#### <span id="page-30-1"></span>3.4.1 Escopo da busca

Um código fonte de um programa de médio ou grande porte pode trazer uma grande quantidade de informações, muitas delas úteis, outras nem tanto, como por exemplo os comentários do programa. Assim, definiu-se uma granularidade baixa, na qual os dados serão pesquisados, visto que uma granularidade muito fina implicaria em uma variedade de dados que não são pertinentes ao objetivo do trabalho.

Como o trabalho tem por objetivo mostrar como funciona o processo de extração de meta-dados e não tanto no que é pesquisado, foi definida uma granularidade baixa da busca de dados. Porém, para trazer uma lista de informações mais interessante ao desenvolvedor, seria preciso um estudo mais criterioso sobre as principais informações de um código fonte de programa em AspectJ. As informações que foram pesquisadas no experimento do trabalho realizado são:

- declarações de Aspectos;
- declarações de pontos de atuação e detalhes;
- declarações de adendos e o tipo;
- declarações de inter-tipos e fragmentos.

#### <span id="page-31-0"></span>3.4.2 Consultas

Como forma de exemplificar uma execução de busca de dados em um arquivo XML, foram definidas algumas consultas em XQuery:

- //codigo/Aspectos/Aspecto/nome
- //codigo/Aspectos/Aspecto/PointCuts/PointCut/nome
- //codigo/Aspectos/Aspecto/PointCuts/PointCut/detalhes
- //codigo/Aspectos/Aspecto/Advices/Advice/tipo
- //codigo/Aspectos/Aspecto/InterTypes/InterType/tipo
- //codigo/Aspectos/Aspecto/InterTypes/InterType/Fragmentos/Fragmento

### **4 ESTUDO DE CASO**

<span id="page-32-0"></span>Como parte deste trabalho foi realizada a implementação de um pequeno aplicativo que apresenta o processo de extração de meta-dados e buscas.

#### <span id="page-32-1"></span>**4.1 Preparação**

O primeiro passo realizado foi a instalação da plataforma de programação Eclipse. Essa ferramenta pode ser baixada no site da fundação Eclipse: http://www.eclipse.org. Com o Eclipse instalado, foi instalado o *plugin* AJDT para Eclipse, que também pode ser encontrado no site da fundação Eclipse. Foi instalado também o *plugin* JAXB, que tem como objetivo mapear dados de objetos em um arquivo XML. Por fim, foi instalado o *plugin* XQDT, outro recurso que pode ser obtido do mesmo site e que é utilizado para editar, executar e depurar consultas XQuery.

#### <span id="page-32-2"></span>**4.2 O aplicativo**

O aplicativo criado para testar os processos estudados neste trabalho é uma simples janela que permite abrir um arquivo do tipo AspectJ. Ele também foi implementado usando o Eclipse.

#### <span id="page-32-3"></span>4.2.1 Dependências

Para a compilação do aplicativo é necessário que as seguintes dependências sejam incluídas no *build path* do projeto:

- *ajde.jar*;
- *aspectjrt.jar*;
- *aspectjweaver.jar*;
- *org.eclipse.core.jobs\_XXXX.jar;*
- *org.eclipse.core.resources\_XXXX.jar;*
- *org.eclipse.equinox.common\_XXXX.jar;*
- *org.eclipse.wst.xquery.core\_XXXX.jar;*
- *XQEngine.jar;*
- *xqjapi.jar.*

Onde XXXX é a versão da dependência.

#### <span id="page-33-1"></span>4.2.2 Usando o aplicativo

Ao escolher um arquivo para abri-lo, seu conteúdo é listado na área central do aplicativo. A figura 4.1 mostra o aplicativo com um arquivo aberto.

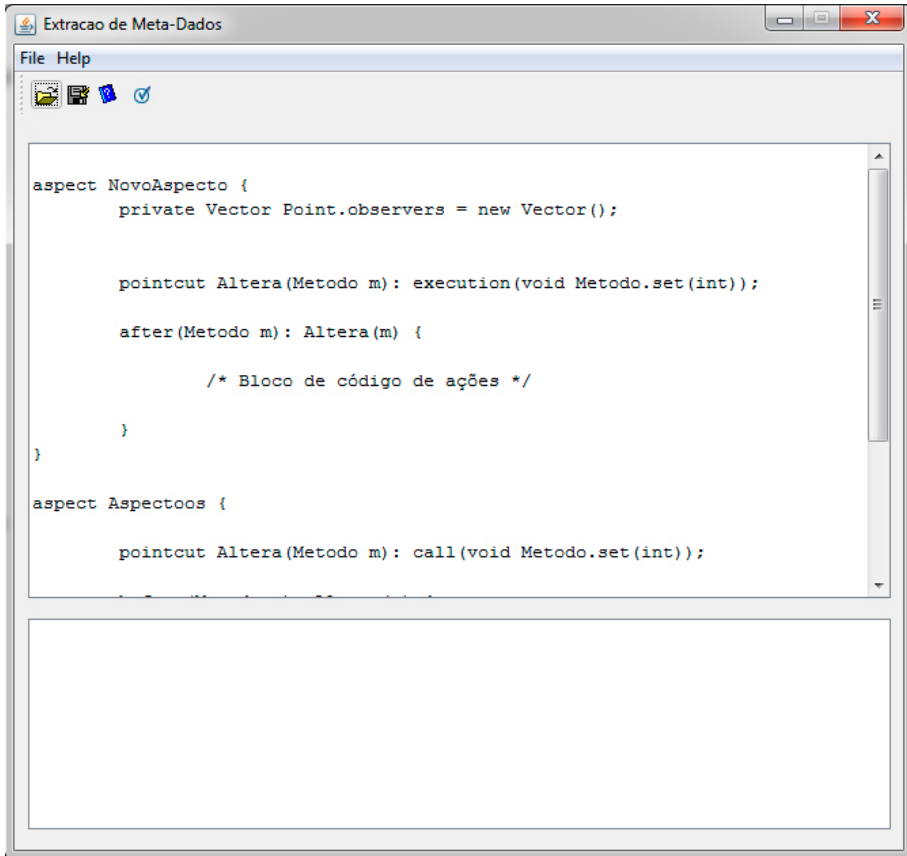

Figura 4.1 – Arquivo ApectJ aberto no aplicativo.

<span id="page-33-0"></span>Com o arquivo aberto, pode-se alterar o código na tela, porém não há possibilidade de salvar a mudança em arquivo. Basta clicar no botão "Extrair" para começar o processo de extração de meta-dados.

#### <span id="page-33-2"></span>4.2.3 Saída

O resultado final das consultas será informado na janela inferior do aplicativo, de acordo com a consulta selecionada na lista de opções, logo acima da janela inferior. No caso da consulta resultar em mais de um item, cada item é mostrado em uma linha na janela.

#### <span id="page-33-3"></span>**4.3 O código-fonte do processo de extração**

Com o arquivo selecionado no aplicativo, é necessário construir a AST do código fornecido. Esse processo está representado no método *check* da classe *Visitar*. A Listagem 4.1 apresenta o trecho de código responsável por criar a AST.

```
17 public class Visitar {
18 public String check(String source) throws JAXBException, IOException {
19 ASTParser parser = ASTParser.newParser(AST.JLS2);<br>20 parser setCompilerOptions(new HashMap());
20 parser.setCompilerOptions(new HashMap());
21 parser.setSource(source.toCharArray());<br>22 CompilationInit cu2 = (CompilationInit)
        22 CompilationUnit cu2 = (CompilationUnit) parser.createAST(null);
```
Listagem 4.1 – Trecho de código do arquivo Visitar.java.

Na linha 19, é instanciado um novo *parser* do tipo ASTParser. Na linha 21, o parser recebe o código fonte que será analisado. E na linha 22 é criada a AST. O nó raiz da árvore é atribuído a uma variável do tipo *CompilationUnit*. Essa variável possui um método *accept* que recebe um visitante para fazer a visita em toda a árvore.

O processo de extração foi desenvolvido com a ajuda da classe *AjASTVisitor*, presente no *plugin* AJDT. Essa classe fornece todos os recursos necessários para percorrer pela árvore sintática abstrata.

Foi criada uma classe chamada *AspectASTVisitor*, que estende a classe *AjASTVisitor*. Por ser uma classe visitante, ela deve implementar todos os métodos *visit()* desejados para fazer a visita dos nós. A Listagem 4.2 mostra trecho da classe *AspectASTVisitor* bem como a implementação dos métodos *visit()*.

```
024 public class AspectASTVisitor extends AjASTVisitor {
025<br>026
026 public AspectJ aj = new AspectJ();<br>027 public AjAspecto aspecto;
        public AjAspecto aspecto;
028<br>029
        public AspectASTVisitor() {}
030<br>031
031 public boolean visit(TypeDeclaration no) {<br>032 if (((AjTypeDeclaration) no).isAspect())
032 if (((AjTypeDeclaration) no).isAspect()) {<br>033 this.visit((AspectDeclaration) no);
            this.visit((AspectDeclaration) no);<br>}
034<br>035
        return true;<br>}
036 }
037<br>038
        038 public boolean visit(AspectDeclaration no) {
039 aspecto = new AjAspecto();<br>040 aspecto.setNome(no.getName
040 aspecto.setNome(no.getName().toString());<br>041 aj.as.add(aspecto);
           aj.as.add(aspecto);
042<br>043
       043 return true;
044045<br>046
046 public boolean visit(PointcutDeclaration no) {<br>047 aiPointcut DC = new AiPointcut():
047 AjPointcut pc = new AjPointcut();<br>048 pc.setNome(no.getName().toString(
           pc.setNome(no.getName().toString());
049 
050 PointcutDesignator pd = no.getDesignator();<br>051 String s="";
051 String s = " " ;<br>052 if (pd insta
052 if (pd instanceof DefaultPointcut) {<br>053 s = s + ((DefaultPointcut) pd) get
           s = s + ((\text{DefaultPointcut}) pd).getDetails();054055
```

```
056 pc.setDetalhes(s);<br>057 aspecto pc add(pc)
            aspecto.pc.add(pc);058<br>059
         059 return true;
060061<br>062
062 public boolean visit(AdviceDeclaration no) {<br>063 AjAdvice ad = new AjAdvice();
063 AjAdvice ad = new AjAdvice();<br>064 ad.setTipo("default");
064 ad.setTipo("default");<br>065 aspecto.ad.add(ad);
            aspecto.add.add(ad);066<br>067
         067 return true;
068 }
069<br>070
070 public boolean visit(AroundAdviceDeclaration no) {
071 AjAdvice ad = new AjAdvice();<br>072 ad.setTipo("around");
072 ad.setTipo("around");<br>073 aspecto.ad.add(ad);
            aspecto.ad.add(ad);
074<br>075
         075 return true;
076 }
077<br>078
078 public boolean visit(BeforeAdviceDeclaration no) {<br>079 AiAdvice ad = new AiAdvice();
079 AjAdvice ad = new AjAdvice();<br>080 ad.setTipo("before");
080 ad.setTipo("before");<br>081 aspecto.ad.add(ad);
            aspecto.ad.add(ad);
082<br>083
         083 return true;
084 }
085<br>086
086 public boolean visit(AfterAdviceDeclaration no) {<br>087 AiAdvice ad = new AiAdvice();
087 AjAdvice ad = new AjAdvice();<br>088 ad.setTipo("after");
088 ad.setTipo("after");<br>089 aspecto.ad.add(ad);
            aspecto.ad.add(ad);
090<br>091
         return true;<br>}
092 }
093<br>094
094 public boolean visit(AfterThrowingAdviceDeclaration no) {<br>095 AjAdvice ad = new AjAdvice();
095 AjAdvice ad = new AjAdvice();<br>096 ad.setTipo("afterThrowing");
096 ad.setTipo("afterThrowing");<br>097 aspecto.ad.add(ad);
            aspecto.ad.add(ad);
098<br>099
         099 return true;
100 }
101<br>102
102 public boolean visit(AfterReturningAdviceDeclaration no) {<br>103 AiAdvice ad = new AiAdvice():
103 AjAdvice ad = new AjAdvice();<br>104 ad.setTipo("afterReturning");
104 ad.setTipo("afterReturning");<br>105 aspecto.ad.add(ad);
            aspecto.add.add(ad);106<br>107
         107 return true;
108 }
109<br>110
110 public boolean visit(InterTypeFieldDeclaration no) {<br>111 List<FieldDeclaration> fd = no.fragments();
111 List<FieldDeclaration> fd = no.fragments();<br>112 AiInterType its = new AiInterType();
112 AjInterType its = new AjInterType();<br>113 its.setTipo("InterTypeFieldDeclarati
            its.setTipo("InterTypeFieldDeclaration");
114<br>115
115 for (int i=0; i < fd.size(); i++) {<br>116 its.fd.add(""+fd.get(i));
             its.fd.add(""+fd.get(i));
117 }
118 
            aspecto.it.add(its);
120 
         return true;<br>}
122 }
123
```

```
124 public boolean visit(InterTypeMethodDeclaration no) {<br>125 A iInterType its = new AiInterType();
125 AjInterType its = new AjInterType();<br>126 its.setTipo("InterTypeMethodDeclarat
126 its.setTipo("InterTypeMethodDeclaration");<br>127 aspecto.it.add(its);
          aspecto.it.add(its);
128<br>129
         129 return true;
130 }
131 }
```
Listagem 4.2 – Trecho de código do arquivo AjASTVisitor.java.

Os tipos de objetos que os métodos *visit()* aceitam são:

- *TypeDeclaration*: declarações de tipos. No método que possui esse argumento, é checado se o tipo de declaração é um aspecto. Em caso positivo, uma nova chamada ao método *visit*() é feita, desta vez com o parâmetro do tipo *AspectDeclaration*;
- *AspectDeclaration*: declarações de aspectos. Nesse método é salvo o nome da declaração de aspecto;
- *PointcutDeclaration*: declaração de um ponto de ação. O método salva o nome e verifica se o tipo do ponto de ação é um tipo padrão. Caso afirmativo é salvo o tipo da declaração;
- *AdviceDeclaration*, *AroundAdviceDeclaration*, *AfterAdviceDeclaration*, *BeforeAdviceDeclaration*, *AfterThrowingAdviceDeclaration* e *AfterReturningAdviceDeclaration*: declarações de adendos. Nesses métodos é salvo o tipo de adendo declarado;
- *InterTypeFieldDeclaration*: declaração de variáveis inter-tipos. Nesse método é salvo o tipo de declaração inter-tipo;
- *InterTypeMethodDeclaration*: declaração de métodos inter-tipos. O método salva o tipo de declaração.

Para representar os dados extraídos da AST foi criada uma abstração desses dados em classes. O código da Listagem 4.3 mostra essas classes.

```
07 @XmlRootElement(name = "codigo")
08 @XmlAccessorType(XmlAccessType.PUBLIC MEMBER)
09 public class AspectJ {
10<br>11
11 @XmlElementWrapper(name="Aspectos")<br>12 @XmlElement(name="Aspecto")
12 @XmlElement(name="Aspecto")<br>13 public List<AiAspecto> as:
     public List<AjAspecto> as;
\frac{14}{15}15 public AspectJ() {<br>16 as = new ArravLi
      as = new ArrayList<AjAspecto>();<br>}
17 }
18 }
```
Listagem 4.3 – Trecho de código do arquivo AspectJ.java.

A classe *AspectJ* representa um arquivo em AspectJ. Ela possui uma lista de aspectos. Nas linhas 07, 08, 11 e 12 é feita a anotação para posteriormente salvar os dados em um arquivo XML. Na linha 16 a lista de aspectos é instanciada.

A Listagem 4.4 mostra um trecho de código da classe que representa um aspecto.

```
07 @XmlRootElement(name="Aspectos")
08 @XmlType(propOrder = {modr}, "pc", "ad", "it"})
09 public class AjAspecto {
\begin{array}{c} 10 \\ 11 \end{array}private String nome;
\begin{array}{c} 12 \\ 13 \end{array}13 @XmlElementWrapper(name="PointCuts")<br>14 @XmlElement(name="PointCut")
14 @XmlElement(name="PointCut")<br>15 public List<AjPointcut> pc;
      public List<AjPointcut> pc;
16<br>17
17 @XmlElementWrapper(name="Advices")<br>18 @XmlElement(name="Advice")
18 @XmlElement(name="Advice")<br>19 public List<AiAdvice> ad:
       public List<AjAdvice> ad;
20 
21 @XmlElementWrapper(name="InterTypes")<br>22 @XmlElement(name="InterType")
22 @XmlElement(name="InterType")<br>23 public List<AiInterType> it;
       public List<AjInterType> it;
\frac{24}{25}25 public AjAspecto() {<br>26 pc = new ArrayList
26 pc = new ArrayList<AjPointcut>();<br>27 ad = new ArrayList<AjAdvice>();
27 ad = new ArrayList<AjAdvice>();<br>28 it = new ArrayList<AiInterType>
        it = new ArrayList<AjInterType>();<br>}
29 }
```
Listagem 4.4 – Trecho de código do arquivo AjAspecto.java.

A classe que representa um aspecto possui uma lista de pontos de atuação (linha 15), outra de adendos (linha 19) e uma de declarações inter-tipos (linha 23). Acima de cada declaração dos atributos e da declaração da classe há a anotação para salvar os dados em XML.

A Listagem 4.5 apresenta um trecho de código que representa um ponto de ação.

```
07 @XmlRootElement(name="PointCuts")
08 @XmlAccessorType(XmlAccessType.FIELD)
09 public class AjPointcut {
\begin{array}{c} 10 \\ 11 \end{array}private String nome;
\begin{array}{c} 12 \\ 13 \end{array}private String detalhes;
14<br>1515 public AjPointcut() {
        // TODO Auto-generated constructor stub
17 }
```
Listagem 4.5 – Trecho de código do arquivo AjPointcut.java.

A classe *AjPointcut* possui um atributo que representa o nome do ponto de ação (linha 11) e um atributo para os detalhes (linha 13).

O trecho de código apresentado na Listagem 4.6 representa uma declaração inter-tipo.

```
12 @XmlRootElement(name="InterTypes")
13 @XmlAccessorType(XmlAccessType.PUBLIC_MEMBER)
14 @XmlType(propOrder = {"tipo", "fd"})
15 public class AjInterType {
\frac{16}{17}private String tipo;
\begin{array}{c} 18 \\ 19 \end{array}19 @XmlElementWrapper(name="Fragmentos")<br>20 @XmlElement(name="Fragmento")
20 @XmlElement(name="Fragmento")<br>21 public List<String> fd;
      public List<String> fd;
22<br>23
23 public AjInterType() {<br>24 // TODO Auto-generat
24 // TODO Auto-generated constructor stub<br>25 fd = new ArravList(strinas));
       25 fd = new ArrayList<String>();
26
```
Listagem 4.6 – Trecho de código do arquivo AjInterType.java.

Uma declaração inter-tipo pode ter vários fragmentos. Por isso, a classe *AjInterType* tem um atributo para salvar o tipo da declaração (linha 17) e uma lista de fragmentos (linha 21).

A representação dos adendos pode ser visualizada na Listagem 4.7.

```
05 @XmlRootElement(name="Advices")
06 public class AjAdvice {
07<br>08
    private String tipo;
09<br>10
10 public AjAdvice() {
     // TODO Auto-generated constructor stub }
12 }
```
Listagem 4.7 – Trecho de código do arquivo AjAdvice.java.

A classe *AjAdvice* possui um atributo para salvar o tipo do adendo (linha 08).

#### <span id="page-38-0"></span>**4.4 Resultado da extração**

À medida que os nós são visitados, as informações extraídas são guardadas na memória através das classes de representação. Então, esses dados são transferidos para um arquivo XML com a ajuda da ferramenta JAXB. Ela funciona com um sistema de anotação das classes que devem ser mapeadas em XML.

A Listagem 4.8 representa um código AspectJ que é usado para extrair meta-dados.

```
01 aspect NovoAspecto {<br>02 private Vector Poi
     private Vector Point.observers = new Vector();
03 
      04 pointcut Altera(Metodo m): execution(void Metodo.set(int));
05<br>06
      after(Metodo m): Altera(m) {
07<br>08
         /* Bloco de código de ações */
09 
10 } 
11 } 
12 
13 aspect Aspectos { 
\begin{array}{c} 14 \\ 15 \end{array}15 pointcut Atualiza(OutroMetodo m): call(void OutroMetodo.set(int));
\begin{array}{c} 16 \\ 17 \end{array}before(OutroMetodo m): Atualiza(m) {
18<br>19
19 \frac{1}{20} /* Bloco de código de ações */<br>20 String st = "Teste";
         String st = "Teste";\frac{21}{22}}
23 }
```
Listagem 4.8 – Arquivo de entrada em AspectJ.

O resultado da extração pode ser visto no arquivo XML resultante na Listagem 4.9.

```
01 <?xml version="1.0" encoding="UTF-8" standalone="yes"?>
02 <codigo>
03 <Aspectos>
04 <Aspecto>
05 <nome>NovoAspecto</nome>
06 <PointCuts>
07 <PointCut>
08 <nome>Altera</nome>
09 <detalhes>execution(void Metodo.set(int))</detalhes>
10 </PointCut>
11 </PointCuts>
12 <Advices>
13 <Advice>
14 <tipo>after</tipo>
15 </Advice>
16 </Advices>
17 <InterTypes>
18 <InterType>
19 <tipo>InterTypeFieldDeclaration</tipo>
20 <Fragmentos>
21 <Fragmento>observers=new Vector()</Fragmento>
22 </Fragmentos>
23 </InterType>
24 </InterTypes>
25 </Aspecto>
26 <Aspecto>
27 <nome>Aspectos</nome>
28 <PointCuts>
29 <PointCut>
30 <nome>Atualiza</nome>
31 <detalhes>call(void OutroMetodo.set(int))</detalhes>
32 </PointCut>
33 </PointCuts>
34 <Advices><br>35 <Advice
        35 <Advice>
```

```
36 <tipo>before</tipo>
37 </Advice>
38 </Advices>
39 <InterTypes />
40 </Aspecto>
41 </Aspectos>
42 </codigo>
```
Listagem 4.9 – Resultado em XML da extração de dados.

Depois dos dados terem sido salvos em um arquivo XML, a busca pode ser realizada. Essa busca está representada na classe *Busca*. O trecho de código onde a busca é feita é mostrada na Listagem 4.10.

```
50 XQEngine xqEngine = new XQEngine();
        51 xqEngine.setMinIndexableWordLength(5);
52<br>53
53 SAXParserFactory factory = SAXParserFactory.newInstance();<br>54 try {
54 try {
55 SAXParser saxParser = factory.newSAXParser();<br>56 SMIReader xmlReader = saxParser getXMIReader(
56 XMLReader xmlReader = saxParser.getXMLReader();<br>57 xqEngine setXMLReader(xmlReader);
          57 xqEngine.setXMLReader(xmlReader);
58<br>59
          59 xqEngine.setDocument(arquivo);
60<br>61
           ResultList result = xqEngine.setQuery(expressao);62<br>6363 resultado = result.emitXml(true);
```
Listagem 4.10 – Trecho de código do arquivo Busca.java.

Na linha 50 é instanciado o objeto que fará a consulta propriamente dita. Porém, esse objeto precisa definir um *parser* para converter o XML para a memória. Esses passos são feitos nas linhas 53 a 59. Na linha 61, o objeto *xqEngine* faz a consulta e atribui o resultado em uma variável do tipo *ResultList*. Então, na linha 63, o resultado é formatado e salvo na variável *resultado*.

Um exemplo de consulta que busca todos os adendos do tipo *before* de um aspecto pode ser vista na Listagem 4.11.

01 **for** \$aspecto in doc("saida.xml")/codigo/Aspectos/Aspecto[nome="Aspectos"] 02 **return** \$aspecto/Advices/Advice[tipo="before"]

Listagem 4.11 – Exemplo de uma consulta em XQuery.

### **5 CONCLUSÃO**

<span id="page-41-0"></span>A refatoração de códigos orientados a aspectos oferece uma ferramenta de apoio para os desenvolvedores em seus trabalhos. Porém, essa refatoração ainda é pouco explorada em comparação com outras linguagens, como Java. Uma das causas dessa pouca exploração pode ser pela recente inclusão do paradigma orientado a aspectos no mercado. Os programadores ainda se sentem inseguros em usar essa nova tecnologia, por ter pouco suporte e poucos especialistas no assunto.

Porém, deve-se tomar cuidado ao mudar o código-fonte, pois o programa não deve mudar o seu comportamento em virtude da refatoração. Por isso é preciso analisar se realmente a refatoração irá trazer mais benefícios do que prejuízos. E para tornar essa análise mais conclusiva, uma boa amostra dos dados do código é fundamental.

Este trabalho ressaltou que uma refatoração que gere poucos riscos depende de boas informações a respeito do código. Esses dados podem ser obtidos através de processos de extração de meta-dados e busca em códigos orientados a aspectos. O trabalho desenvolvido mostrou um exemplo de um processo de extração de meta-dados e busca em linguagens orientadas a aspectos.

Também nota-se que existem várias alternativas à extração e busca de meta-dados, como por exemplo, a reflexão, que pode ser muito útil para extrair dados em tempo de execução.

Como trabalhos futuros, sugere-se um estudo e implementação de uma nova linguagem de busca de dados, o que poderia tornar uma busca mais específica para a tarefa de obter dados de um código-fonte. Também pode-se sugerir um estudo sobre a refatoração a partir dos dados buscados neste trabalho, e analisar o desempenho e qualidade da refatoração em cima desses dados.

#### **6 BIBLIOGRAFIA**

<span id="page-42-0"></span>ARSENOVSKI, D. **Esclarecendo os Equívocos Mais Comuns Sobre Refatoração**, 2009. Disponível em: <http://www.infoq.com/br/articles/RefactoringMyths>. Acesso em: 15 maio 2012.

BOS, J. V. D. **Refactoring (in) Eclipse**. Universiteit van Amsterdam. [S.l.]. 2008.

DE MELO JUNIOR, L. S. **Uma Estratégia de Refatoração para AspectJ utilizando Leis de Programação e XML**. Universidade de Fortaleza. Fortaleza, p. 100. 2007.

FERNANDES, A. P. Home Page de Acauan. **Reflexão computacional**, 2000. Disponível em: <http://attila.urcamp.tche.br/~acauan/art\_ccei\_rc.html>. Acesso em: 20 maio 2012.

FILMAN, R. E. et al. **Aspect-Oriented Software Development**. 1. ed. [S.l.]: Addison-Wesley, 2004.

FORMAN, I. R.; FORMAN, N. **Java Reflection In Action**. [S.l.]: Manning, 2005.

FOWLER, M. et al. **Refactoring:** Improving the Design of Existing Code. 1. ed. [S.l.]: Addison-Wesley, 2002.

FURTADO JÚNIOR, M. B. **Tutorial XML**. Disponível em: <http://www.gta.ufrj.br/grad/00\_1/miguel/index.html>. Acesso em: 20 maio 2012.

GABRICK, K.; WEISS, D. **J2EE and XML Development**. 1. ed. Greenwich: Manning Publications Co., 2002.

GAMMA, E. et al. **Design Patterns:** Elements of Reusable Object-Oriented Software. [S.l.]: Addison-Wesley, 1995.

JÚNIOR, A. C. D. S. **Refatoração de Sistemas Orientados a Objetos Para Auxiliar A Construção de um Testbed para Manutenção de Software Orientado a Aspectos**. Universidade Federal De Pernambuco. Recife, p. 37. 2011.

KICZALES, G. et al. **Aspect-Oriented Programming**. [S.l.]. 1997.

KISELEV, I. **Aspect-Oriented Programming with AspectJ**. Indianapolis: Sams Publishing, 2003.

LADDAD, R. **AspectJ In Action**. 2. ed. Greenwich: Manning Publications Co., 2010.

MCGOVERN, J. et al. **XQuery Kick Start**. 1ª. ed. [S.l.]: Sams Publishing, 2003.

SMITH, B. C. **Procedural reflection in programming languages**. Massachusetts Institute of Technology. [S.l.]. 1982.

SOARES, G.; GHEYI, R.; MASSONI, T. **A Catalog of Refactoring Bugs in Eclipse**. Universidade Federal de Campina Grande. [S.l.].

SOBEL, J. M. **An Introduction to Reflection-Oriented Programming**. Indiana University. Bloomington, p. 20. 1996.

THE ASPECTJ TEAM. **The AspectJTM Programming Guide**, 2002. Disponível em: <http://www.eclipse.org/aspectj/doc/released/progguide/index.html>. Acesso em: 23 maio 2012.

THE ECLIPSE FOUNDATION. **The Eclipse Foundation open source community website**. Disponível em: <http://eclipse.org/>. Acesso em: 23 set. 2012.

THE ECLIPSE FOUNDATION. **The Eclipse Foundation open source community website**. Disponível em: <http://eclipse.org/>. Acesso em: 23 set. 2012.

THE JAVA TUTORIALS. **Trail:** The Reflection API. Disponível em: <http://docs.oracle.com/javase/tutorial/reflect/>. Acesso em: 20 maio 2012.

W3SCHOOLS.COM. **XML Tutorial**. Disponível em: <http://www.w3schools.com/xml/default.asp>. Acesso em: 20 maio 2012.

WALMSLEY, P. **XQuery:** Search Across a Variety of XML Data. 1ª. ed. [S.l.]: O'Reilly Media, 2007.

# **APÊNDICE A – ARQUIVO PRINCIPAL.JAVA**

```
01 package extracao;
02 
03 import extracao.janela.Janela;
04 import java.awt.Frame;
05 import java.awt.event.WindowAdapter;
06 import java.awt.event.WindowEvent;
07 import javax.swing.UIManager;
08 import java.awt.Dimension;
09 import java.awt.Toolkit;
10 
11 public class Principal {
12 public Principal() {<br>13 Frame frame = new
13 Frame frame = new Janela();
14 Dimension screenSize = Toolkit.getDefaultToolkit().getScreenSize();<br>15 Dimension frameSize = frame.getSize();
15 Dimension frameSize = frame.getSize();<br>16 if (frameSize.height > screenSize.heig
16 if (frameSize.height > screenSize.height) {<br>17 frameSize.height = screenSize.height;
             frameSize. height = screenSize. height;18 \\ 1919 if (frameSize.width > screenSize.width) {<br>20 frameSize.width = screenSize.width;
          frameSize.width = screenSize.width;<br>}
\frac{21}{22}22 frame.setLocation((screenSize.width - frameSize.width) / 2,<br>23 (screenSize.height - frameSize.height) / 2);
23 (screenSize.height - frameSize.height) / 2);<br>24 frame addWindowListener(new WindowAdanter() {
24 frame.addWindowListener(new WindowAdapter() {<br>25 public void windowClosing(WindowEvent.e) {
25 public void windowClosing(WindowEvent e) {<br>26 System.exit(0);
             System.exit(0);<br>}
\frac{27}{28}\begin{matrix} 28 & 3 \end{matrix};<br>29 fra
       frame.setVisible(true);<br>}
3031<br>32
      \frac{7**}{*}33 \\
 34* @param args
35<br>3636 public static void main(String[] args) {
37 try {
38 UIManager.setLookAndFeel(UIManager.getSystemLookAndFeelClassName());<br>39 b catch (Exception e) {
39 } catch (Exception e) {<br>40 e.printStackTrace();
          e.printStackTrace();<br>}
\frac{41}{42}new Principal();
43 }
44 }
```
### **APÊNDICE B – ARQUIVO BUSCA.JAVA**

```
01 package extracao.busca;
02 
03 import javax.xml.parsers.SAXParser;
04 import javax.xml.parsers.SAXParserFactory;
05 import org.xml.sax.XMLReader;
06 import com.fatdog.xmlEngine.ResultList;
07 import com.fatdog.xmlEngine.XQEngine;
\bigcap09 public class Busca {
\begin{array}{c} 10 \\ 11 \end{array}11 private static final String[] expressoes = {
12 "//codigo/Aspectos/Aspecto/nome",<br>13 "//codigo/Aspectos/Aspecto/PointC
13 \frac{1}{2} //codigo/Aspectos/Aspecto/PointCuts/PointCut/nome",<br>14 \frac{1}{2} //codigo/Aspectos/Aspecto/PointCuts/PointCut/detalb
14 \blacksquare //codigo/Aspectos/Aspecto/PointCuts/PointCut/detalhes",<br>15 \blacksquare //codigo/Aspectos/Aspecto/Advices/Advice/tipo".
15 "//codigo/Aspectos/Aspecto/Advices/Advice/tipo",<br>16 \blacksquare//codigo/Aspectos/Aspecto/InterTypes/InterType/
16 \blacksquare//codigo/Aspectos/Aspecto/InterTypes/InterType/tipo",<br>17 \blacksquare//codigo/Aspectos/Aspecto/InterTypes/InterType/Fragme
            17 "//codigo/Aspectos/Aspecto/InterTypes/InterType/Fragmentos/Fragmento" };
18<br>1919 public Busca() {
       // TODO Auto-generated constructor stub
21 }
\begin{array}{c} 22 \\ 23 \end{array}23 public String consulta(int index) {
24 String resultado = "";<br>25 String expressao = "";
         String expressao = "";
\frac{26}{27}27 switch (index) {<br>28 case 0:
28 case 0:
29 expressao = expressoes[0];<br>30 break;
30 break;
31 case 1:
32 expressao = expressoes[1];<br>33 break;
33 break;
34 case 2:
35 expressao = expressoes[2];<br>36 break;
36 break;
37 case 3:
38 expressao = expressoes[3];<br>39 break;
39 break;
40 case 4:
41 expressao = expressoes[4];<br>42 break;
42 break;
43 case 5:
44 expressao = expressoes[5];<br>45 break;
         45 break;
46 }
\begin{array}{c} 4\,7 \\ 4\,8 \end{array}48 String arquivo = "Resultado.xml";
49<br>50
50 XQEngine xqEngine = new XQEngine();
         51 xqEngine.setMinIndexableWordLength(5);
52<br>53
53 SAXParserFactory factory = SAXParserFactory.newInstance();<br>54 try {
54 try {
55 SAXParser saxParser = factory.newSAXParser();<br>56 SMLReader xmlReader = saxParser.getXMLReader(
56 XMLReader xmlReader = saxParser.getXMLReader();<br>57 xqEngine.setXMLReader(xmlReader);
            57 xqEngine.setXMLReader(xmlReader);
58 
            59 xqEngine.setDocument(arquivo);
60<br>61
            ResultList result = xqEngine.setQuery(expressao);
62<br>6363 resultado = result.emitXml(true);
64<br>65
         65 } catch (Exception e) {
```

```
66 System.err.println("Could not set a XML Reader for the xqEngine:" + 
e.getMessage());
67 }
68 return resultado;
69 }
70 }
```
## **APÊNDICE C – ARQUIVO AJADVICE.JAVA**

```
01 package extracao.dados;
02 
03 import javax.xml.bind.annotation.XmlRootElement;
04 
05 @XmlRootElement(name="Advices")
06 public class AjAdvice {
07 
    private String tipo;
09 
10 public AjAdvice() {
11 // TODO Auto-generated constructor stub<br>12 }
     \}\begin{array}{c} 13 \\ 14 \end{array}14 /**<br>15 * (
15 * @return the tipo
16 */
17 public String getTipo() {<br>18 <b>return tipo;
      return tipo;<br>}
19 }
\begin{array}{c} 20 \\ 21 \end{array}21 /**
22 * @param tipo the tipo to set
23 */
24 public void setTipo(String tipo) {<br>25 this.tipo = tipo;
      this.tipo = tipo;<br>}
26 }
27 }
```
### **APÊNDICE D – ARQUIVO AJASPECTO.JAVA**

```
01 package extracao.dados;
02 
03 import java.util.ArrayList;
04 import java.util.List;
05 import javax.xml.bind.annotation.*;
06 
07 @XmlRootElement(name="Aspectos")
08 @XmlType(propOrder = \{ "nome", "pc", "ad", "it"})
09 public class AjAspecto {
\begin{array}{c} 10 \\ 11 \end{array}private String nome;
12<br>1313 @XmlElementWrapper(name="PointCuts")<br>14 @XmlElement(name="PointCut")
14 @XmlElement(name="PointCut")<br>15 public List<AjPointcut> pc;
      public List<AjPointcut> pc;
\begin{array}{c} 16 \\ 17 \end{array}17 @XmlElementWrapper(name="Advices")<br>18 @XmlElement(name="Advice")
18 @XmlElement(name="Advice")<br>19 public List<AiAdvice> ad;
       public List<AjAdvice> ad;
\frac{20}{21}21 @XmlElementWrapper(name="InterTypes")<br>22 @XmlElement(name="InterType")
22 @XmlElement(name="InterType")<br>23 public List<AjInterType> it;
      public List<AjInterType> it;
\frac{24}{25}25 public AjAspecto() {<br>26 pc = new ArrayList
26 pc = new ArrayList<AjPointcut>();<br>27 ad = new ArrayList<AjAdvice>();
27 ad = new ArrayList<AjAdvice>();<br>28 it = new ArrayList<AjInterType>
       it = new ArrayList<AjInterType>();<br>}
29 }
30 
31 /**
32 * @return the nome
33 */
34 public String getNome() {<br>35 <b>return nome;
       return nome;<br>}
36 }
37<br>38
38 / * *<br>39 *
39 * @param nome the nome to set
40 */
41 public void setNome(String nome) {<br>42 this.nome = nome;
       this.nome = nome;
43 }
44 }
```
# **APÊNDICE E – ARQUIVO AJINTERTYPE.JAVA**

```
01 package extracao.dados;
02 
03 import java.util.ArrayList;
04 import java.util.List;
05 import javax.xml.bind.annotation.XmlAccessType;
06 import javax.xml.bind.annotation.XmlAccessorType;
07 import javax.xml.bind.annotation.XmlElement;
08 import java.xml.html.bind.annotation.XmlElementWrapper;
09 import javax.xml.bind.annotation.XmlRootElement;
10 import javax.xml.bind.annotation.XmlType;
11 
12 @XmlRootElement(name="InterTypes")
13 @XmlAccessorType(XmlAccessType.PUBLIC_MEMBER)
14 \mathbb{C}XmlType(propOrder = {"tipo", "fd"})
15 public class AjInterType {
\begin{array}{c} 16 \\ 17 \end{array}private String tipo;
18<br>19
     @XmlElementWrapper(name="Fragmentos")
20 @XmlElement(name="Fragmento")
21 public List<String> fd;
\begin{array}{c} 22 \\ 23 \end{array}23 public AjInterType() {<br>24 // TODO Auto-generat
24 // TODO Auto-generated constructor stub<br>25 fd = new ArravList\leq Strins();
      25 fd = new ArrayList<String>();
26 }
\frac{27}{28}28 /**<br>29 *
29 * @return the tipo
30 */
31 public String getTipo() {
     return tipo;<br>}
33 }
34<br>35
35 / **<br>36 *
36 * @param tipo the tipo to set
\frac{37}{38} \frac{*}{10}38 public void setTipo(String tipo) {
      39 this.tipo = tipo;
40 }
41 }
```
# **APÊNDICE F – ARQUIVO AJPOINTCUT.JAVA**

```
01 package extracao.dados;
02 
03 import javax.xml.bind.annotation.XmlAccessType;
04 import javax.xml.bind.annotation.XmlAccessorType;
05 import javax.xml.bind.annotation.XmlRootElement;
06 
07 @XmlRootElement(name="PointCuts")
08 @XmlAccessorType(XmlAccessType.FIELD)
09 public class AjPointcut {
\begin{array}{c} 10 \\ 11 \end{array}private String nome;
\begin{array}{c} 12 \\ 13 \end{array}private String detalhes;
\begin{array}{c} 14 \\ 15 \end{array}15 public AjPointcut() {<br>16 // TODO Auto-generat
       // TODO Auto-generated constructor stub }
17 }
18<br>19
\begin{array}{ccc} 19 & & / & * \\ 20 & & * \end{array}20 * @return the nome
21 */
22 // @XmlElement(name="Nombre")<br>23 public String getNome() {
23 public String getNome() {<br>24 return nome;
       return nome;
25\frac{26}{27}27 /**<br>28 * (
28 * @param nome the nome to set<br>29 */
29 */<br>30 pub
30 public void setNome(String nome) {<br>31 this.nome = nome;
       this.nome = nome;<br>}
32 }
33 
34 / * *<br>35 *
35 * @return the detalhes<br>36 */
36 */<br>37 pub
37 public String getDetalhes() {
       return detalhes;
39 }
\begin{array}{c} 40 \\ 41 \end{array}41 /**<br>42 *
42 * @param detalhes the detalhes to set
43 */
44 public void setDetalhes(String detalhes) {<br>45 this.detalhes = detalhes;
       this.detalhes = detalhes;<br>}
46 }
47 }
```
# **APÊNDICE G – ARQUIVO ASPECTJ.JAVA**

```
01 package extracao.dados;
02 
03 import java.util.ArrayList;
04 import java.util.List;
05 import javax.xml.bind.annotation.*;
06 
07 @XmlRootElement(name = "codigo")
08 @XmlAccessorType(XmlAccessType.PUBLIC_MEMBER)
09 public class AspectJ {
10 
11 @XmlElementWrapper(name="Aspectos")
12 @XmlElement(name="Aspecto")
13 public List<AjAspecto> as;
\begin{array}{c} 14 \\ 15 \end{array}15 public AspectJ() {<br>16 as = new ArrayLis
     16 as = new ArrayList<AjAspecto>();
17 }
18 }
```
### **APÊNDICE H – ARQUIVO JANELA.JAVA**

```
001 package extracao.janela;
002 
003 import extracao.busca.Busca;
004 import extracao.utils.SCFiltro;
005 import extracao.visitors.Visitar;
006 
007 import java.util.logging.Level;
008 import java.util.logging.Logger;
009 import javax.swing.JFrame;
010 import java.awt.BorderLayout;
011 import javax.swing.JPanel;
012 import javax.swing.JLabel;
013 import javax.swing.ImageIcon;
014 import javax.swing.JButton;
015 import javax.swing.JToolBar;
016 import javax.swing.JMenu;
017 import javax.swing.JMenuBar;
018 import javax.swing.JMenuItem;
019 import java.awt.Dimension;
020 import java.awt.event.ActionEvent;021 import java.awt.event.ActionListener;
022 import javax.swing.JOptionPane;
023 import java.awt.Rectangle;
024 import javax.swing.JScrollPane;
025 import javax.swing.JTextArea;
026 import javax.swing.JFileChooser;
027 import java.io.*;
028 import java.awt.Font;
029 import javax.swing.JComboBox;
030 import javax.swing.DefaultComboBoxModel;
031 
032 public class Janela extends JFrame {
033<br>034
034 private ImageIcon imageHelp = new 
ImageIcon(Janela.class.getResource("help.gif"));
035 private ImageIcon imageClose = new 
ImageIcon(Janela.class.getResource("closefile.gif"));<br>036 private ImageIcon
036 private ImageIcon imageOpen = new 
ImageIcon(Janela.class.getResource("openfile.gif"));
037 private ImageIcon imageCompilar = new 
ImageIcon(Janela.class.getResource("tip.gif"));<br>038 private JButton buttonHelp = new JButto
038 private JButton buttonHelp = new JButton();<br>039 private JButton buttonClose = new JButton()
039 private JButton buttonClose = new JButton();<br>040 private JButton buttonCompilar = new JButton
040 private JButton buttonCompilar = new JButton();<br>041 private JButton buttonOpen = new JButton();
041 private JButton buttonOpen = new JButton();<br>042 private JToolBar toolBar = new JToolBar();
042 private JToolBar toolBar = new JToolBar();<br>043 private JLabel statusBar = new JLabel();
043 private JLabel statusBar = new JLabel();<br>044 private JMenuItem menuHelpAbout = new JM
044 private JMenuItem menuHelpAbout = new JMenuItem();<br>045 private JMenu menuHelp = new JMenu();
045 private JMenu menuHelp = new JMenu();<br>046 private JMenuItem menuFileExit = new
046 private JMenuItem menuFileExit = new JMenuItem();<br>047 private JMenu menuFile = new JMenu();
047 private JMenu menuFile = new JMenu();<br>048 private JMenuBar menuBar = new JMenuB
048 private JMenuBar menuBar = new JMenuBar();<br>049 private JPanel panelCenter = new JPanel();
049 private JPanel panelCenter = new JPanel();<br>050 private BorderLavout lavoutMain = new Bord
050 private BorderLayout layoutMain = new BorderLayout();
051 private JScrollPane jScrollPane1 = new JScrollPane();<br>052 private JTextArea jTextArea1 = new JTextArea();
052 private JTextArea jTextArea1 = new JTextArea();<br>053 private JComboBox comboBox = new JComboBox();
          053 private JComboBox comboBox = new JComboBox();
054<br>055
055 /* filtro na opcao<br>056 * para abrir docum
056 * para abrir documentos */<br>057 public static final JFileCh
057 public static final JFileChooser FILE_CHOOSER = new JFileChooser();<br>058 private static File file = null;
058 private static File file = null;<br>059 private static Janela singleton
          059 private static Janela singleton = null;
060<br>061
         private BufferedReader arq;
```

```
062 private JTextArea jTextArea2 = new JTextArea();<br>063 private JScrollPane iScrollPane2 = new JScrollP
063 private JScrollPane jScrollPane2 = new JScrollPane();<br>064 private JTextArea jTAErro = new JTextArea();
           064 private JTextArea jTAErro = new JTextArea();
065private StringReader arq1;
067068 public Janela() {<br>069 try {
069 try {
070 jbInit();<br>071 } catch(Excer
071 } catch(Exception e) {<br>072 e.printStackTrace(
                 e.printStackTrace();
073<br>074 }
074 }
075<br>076
           076 private void jbInit() throws Exception {
077<br>078
078 this.setJMenuBar(menuBar);<br>079 this getContentDane() setI
079 this.getContentPane().setLayout(layoutMain);<br>080 panelCenter.setLayout(null);
080 panelCenter.setLayout(null);<br>081    discrollPanel.setBounds(new R
081 jScrollPane1.setBounds(new Rectangle(10, 20, 635, 335));<br>082 iTextArea2.setBounds(new Rectangle(0, 0, 0, 17));
082 jTextArea2.setBounds(new Rectangle(0, 0, 0, 17));<br>083    iScrollPane2.setBounds(new Rectangle(10, 370, 635
083 jScrollPane2.setBounds(new Rectangle(10, 370, 635, 155));<br>084 iScrollPane2.setFont(new Font("Courier New", 0, 8));
084 jScrollPane2.setFont(new Font("Courier New", 0, 8));
085 jTAErro.setFont(new Font("Courier New", 0, 11));<br>086 FILE CHOOSER.addChoosableFileFilter(new SCFiltro
086 FILE_CHOOSER.addChoosableFileFilter(new SCFiltro());<br>087 this.setSize(new Dimension(660, 620));
087 this.setSize(new Dimension(660, 620));<br>088 this setTitle("Extracao de Meta-Dados"
088 this.setTitle("Extracao de Meta-Dados");<br>089 this.setResizable(false);
089 this.setResizable(false);
090 menuFile.setText("File");<br>091 menuFileExit setText("Sai
091 menuFileExit.setText("Sair");<br>092 menuFileExit.addActionListene
092 menuFileExit.addActionListener(new ActionListener() {<br>093 public void actionPerformed(ActionEvent ae) {
093 public void actionPerformed(ActionEvent ae) {<br>094 fileExit ActionPerformed(ae);
                       fileExit_ActionPerformed(ae);<br>}
095 095
096 });<br>097 men
097 menuHelp.setText("Help");<br>098 menuHelpAbout setText("Ab
098 menuHelpAbout.setText("About");<br>099 menuHelpAbout.addActionListener
099 menuHelpAbout.addActionListener(new ActionListener() {<br>100 public void actionPerformed(ActionEvent ae) {
100 public void actionPerformed(ActionEvent ae) {<br>101 belpabout ActionPerformed(ae);
                       helpAbout_ActionPerformed(ae);<br>}
102<br>103103 });<br>104 sta
104 statusBar.setText("");<br>105 buttonOpen.setToolTipT
105 buttonOpen.setToolTipText("Open File");<br>106 buttonOpen.setIcon(imageOpen);
106 buttonOpen.setIcon(imageOpen);<br>107 buttonOpen.addActionListener(n
107 buttonOpen.addActionListener(new ActionListener() {<br>108 public void actionPerformed(ActionEvent e) {
108 public void actionPerformed(ActionEvent e) {<br>109 buttonOpen_actionPerformed(e);
                             buttonOpen_actionPerformed(e);
110<br>111
111 });<br>112 but
112 buttonClose.setToolTipText("Close File");<br>113 buttonClose.setIcon(imageClose);
113 buttonClose.setIcon(imageClose);<br>114 buttonHelp.setToolTipText("About
114 buttonHelp.setToolTipText("About");<br>115 buttonHelp setIcon(imageHelp);
115 buttonHelp.setIcon(imageHelp);<br>116 buttonCompilar.setToolTipText(
116 buttonCompilar.setToolTipText("Extrair");<br>117 buttonCompilar.setIcon(imageCompilar);
117 buttonCompilar.setIcon(imageCompilar);<br>118 buttonCompilar.setPreferredSize(new Di
118 buttonCompilar.setPreferredSize(new Dimension(29, 29));
119 buttonCompilar.setMaximumSize(new Dimension(29, 29));
120 buttonCompilar.setMinimumSize(new Dimension(29, 29));
121 buttonCompilar.addActionListener(new ActionListener() {<br>122 public void actionPerformed(ActionEvent e) {
122 public void actionPerformed(ActionEvent e) {<br>123 http: \{123 try {
124 buttonCompilar_actionPerformed(e);<br>125 b catch (Exception ex) {
125 } catch (Exception ex) {<br>126 100000 100000 100000 100000 100000 100000
                                     126 Logger.getLogger(Janela.class.getName()).log(Level.SEVERE, 
null, ex;<br>127
127 }
128 }
```

```
129 });
130<br>131
131 menuFile.add(menuFileExit);<br>132 menuBar.add(menuFile);
132 menuBar.add(menuFile);<br>133 menuHalpadd(menuHalpa
133 menuHelp.add(menuHelpAbout);<br>134 menuBar.add(menuHelp);
134 menuBar.add(menuHelp);<br>135 this.qetContentPane().
135 this.getContentPane().add(statusBar, BorderLayout.SOUTH);<br>136 toolBar.add(buttonOpen);
136 toolBar.add(buttonOpen);<br>137 toolBar.add(buttonClose)
137 toolBar.add(buttonClose);<br>138 toolBar.add(buttonHelp);
138 toolBar.add(buttonHelp);<br>139 toolBar.add(buttonCompil
139 toolBar.add(buttonCompilar);<br>140 this.getContentPane().add(to
140 this.getContentPane().add(toolBar, BorderLayout.NORTH);<br>141  iScrollPane1.setViewportView(iTextAreal);
141 jScrollPane1.setViewportView(jTextArea1);<br>142 iScrollPane2.setViewportView(iTAErro);
142 jScrollPane2.setViewportView(jTAErro);<br>143 panelCenter.add(jScrollPane2, null);
                 143 panelCenter.add(jScrollPane2, null);
144 
145 comboBox.addActionListener(new ActionListener() {<br>146 public void actionPerformed(ActionEvent e) {
146 public void actionPerformed(ActionEvent e) {<br>147 JComboBox cb = (JComboBox)e.getSource();
147 JComboBox cb = (JComboBox)e.getSource();<br>148 int i = cb.getSelectedIndex();
                      int i = cb.getSelectedIndex();
149<br>150
150 Busca busca = new Busca();<br>151 String resultado = busca.c
                      String resultado = busca.consulta(i);
152<br>153153 jTAErro.setText(resultado);<br>154 jTAErro.repaint();
                    jTAErro.repaint();<br>}
155<br>156
                 \});
157<br>158158 String[] opcoes = {"Todos os nomes de Aspectos",<br>159 Todos os nomes de Pointcuts",
159 "Todos os nomes de Pointcuts",
160 "Detalhes dos Pointcuts",<br>161 "Todos tipos de advices".
161 "Todos tipos de advices",
162 "Todos os inter-tipos",<br>163 "Todos fragmentos dos i
                       "Todos fragmentos dos inter-tipos"};
164<br>165
165 jScrollPane2.setColumnHeaderView(comboBox);<br>166 comboBox.setModel(new DefaultComboBoxModel(
166 comboBox.setModel(new DefaultComboBoxModel(opcoes));<br>167 comboBox.setEnabled(false);
                 comboBox.setEnabled(false);
168<br>169
169 panelCenter.add(jTextArea2, null);<br>170 panelCenter.add(jScrollPane1, null
170 panelCenter.add(jScrollPane1, null);<br>171 this getContentPane() add(panelCente
           this.getContentPane().add(panelCenter, BorderLayout.CENTER);<br>}
172 }
173<br>174
              7 * *175<br>176
               * @param e
177 \\
 178178 void fileExit_ActionPerformed(ActionEvent e) {<br>179      System_exit(0):
              System.exit(0);<br>}
180 }
181<br>182
              7**183<br>184
               * @param e
185<br>186
186 void helpAbout_ActionPerformed(ActionEvent e) {<br>187     JOptionPane.showMessageDialog(this. new )
                       187 JOptionPane.showMessageDialog(this, new Principal_AboutBoxPanel1(), 
"About", JOptionPane.PLAIN_MESSAGE);
188 }
189<br>190
190 private void buttonOpen_actionPerformed(ActionEvent e) {<br>191 try {
                    \mathbf{try} {
192 if (FILE_CHOOSER.showOpenDialog(Janela.getInstance()) == 
JFileChooser.APPROVE_OPTION) \{193, 611, 65\}193 file = FILE_CHOOSER.getSelectedFile();<br>194 arg = new BufferedReader(new FileReade
                               arq = new BufferedReader(new FileReader (file));
```
55

```
195<br>196
196 String linha = null;<br>197 while ((linha = arg.
197 while ((linha = arq.readLine()) != null) {<br>198 iTextAreal.append(linha+"\n");
198 jTextArea1.append(linha+"\n");<br>199 }
199 }
200 StringBuffer sb = new StringBuffer(jTextAreal.getText());<br>201 arg1 = new StringReader(jTextAreal.getText());
                       arq1 = new StringReader(jTextAreal.getText());
202<br>203
203 } catch (IOException e1) {<br>204 el.printStackTrace();
                  el.printStackTrace();<br>}
205<br>206 }
206 }
207<br>208
208 public static Janela getInstance() {<br>209 if (singleton == null) {
209 if (singleton == null) {<br>210 indleton = <b>new Jane
                  \texttt{singleton} = \texttt{new Janela}();211 }
212<br>213return singleton;
214 }
215<br>216216 private void buttonCompilar_actionPerformed(ActionEvent e) throws 
Exception \{217217 jTAErro.setText("");<br>218 jTAErro.repaint();
218 jTAErro.repaint();<br>219 Visitar v = new Vis
              Visitar v = new Visitar();
220 
221 String ERRO="";<br>222 ERRO = v.check(
               ERRO = v.check(jTextArea1.getText());
223 
224 jTAErro.append(ERRO);<br>225 comboBox.setEnabled(t
            225 comboBox.setEnabled(true);
226 }
227 }
```
# **APÊNDICE I – ARQUIVO PRINCIPAL\_ABOUTBOXPANEL1.JAVA**

```
01 package extracao.janela;
02 import javax.swing.JPanel;
03 import java.awt.GridBagLayout;
04 import java.awt.GridBagConstraints;
05 import java.awt.Insets;
06 import javax.swing.border.Border;
07 import javax.swing.BorderFactory;
08 import javax.swing.JLabel;
09
10 public class Principal_AboutBoxPanel1 extends JPanel 
\begin{matrix} 11 \\ 12 \end{matrix}12 private Border border = BorderFactory.createEtchedBorder();<br>13 private GridBagLavout lavoutMain = new GridBagLavout();
13 private GridBagLayout layoutMain = new GridBagLayout();
14 private JLabel labelCompany = new JLabel();
15 private JLabel labelCopyright = new JLabel();
16 private JLabel labelAuthor = new JLabel();
      17 private JLabel labelTitle = new JLabel();
18 
      19 public Principal_AboutBoxPanel1()
\begin{matrix} 20 \\ 21 \end{matrix} {
         21 try
\begin{array}{ccc} 22 & & \\ 23 & & \end{array}jbInit();<br>}
\frac{24}{25}catch(Exception e)
\frac{26}{27}\begin{matrix} 2 & 2 \\ 3 & 4 \end{matrix} e.printStackTrace();
28 }
29 }
30<br>31
      31 private void jbInit() throws Exception
32 {<br>33
33 this.setLayout(layoutMain);<br>34 this.setBorder(border);
34 this.setBorder(border);
             35 labelTitle.setText("Ferramenta desenvolvida como parte do Trabalho de 
Graduacao");<br>36 1abel
36 labelAuthor.setText("Felipe Jose Hanauer");<br>37 //labelCopyright setText("Copyright");
37 //labelCopyright.setText("Copyright");<br>38 labelCompany.setText("UFSM");
38 labelCompany.setText("UFSM");<br>39 this add(labelTitle ne
               39 this.add(labelTitle, new GridBagConstraints(0, 0, 1, 1, 0.0, 0.0, 
GridBagConstraints.WEST, GridBagConstraints.NONE, new Insets(5, 15, 0, 15), 0, 0));<br>40 this.add(labelAuthor, new GridBagConstraints(0, 1, 1, 1, 0,0, 0,0
               40 this.add(labelAuthor, new GridBagConstraints(0, 1, 1, 1, 0.0, 0.0, 
GridBagConstraints.WEST, GridBagConstraints.NONE, new Insets(0, 15, 0, 15), 0, 0));<br>41 this.add(labelCopyright, new GridBagConstraints(0, 2, 1, 1, 0.0, 0.0
             41 this.add(labelCopyright, new GridBagConstraints(0, 2, 1, 1, 0.0, 0.0, 
GridBagConstraints.WEST, GridBagConstraints.NONE, new Insets(0, 15, 0, 15), 0, 0));<br>42 this add(labelCompany new GridBagConstraints(0, 3, 1, 1, 0, 0, 0, 0,
             42 this.add(labelCompany, new GridBagConstraints(0, 3, 1, 1, 0.0, 0.0, 
GridBagConstraints.WEST, GridBagConstraints.NONE, new Insets(0, 15, 5, 15), 0, 0));
43 }
44 }
```
# **APÊNDICE J – ARQUIVO SCFILTRO.JAVA**

```
01 package extracao.utils;
02 
03 import java.io.File;
04 import javax.swing.filechooser.*;
0506 public class SCFiltro extends FileFilter {
07 // Accept all directories and all gif, jpg, tiff, or png files.<br>08 public boolean accept(File f) {
08 public boolean accept(File f) {<br>09 if (f.isDirectory()) {
09 if (f.isDirectory()) {<br>10 return true;
10 return true;
          11 }
\begin{array}{c} 12 \\ 13 \end{array}13 String extension = Utils.getExtension(f);<br>14 if (extension != null) {
14 if (extension != null) {<br>15 if (extension.equals(U
15 if (extension.equals(Utils.aj)) {<br>16 return true;
16 return true;<br>17 } else {
17 } else {
             return false;<br>}
\begin{array}{cc} 19 \\ 20 \end{array}\begin{array}{c} 20 \\ 21 \end{array}return false;<br>}
22 }
23 
24 // The description of this filter<br>25 public String getDescription() {
25 public String getDescription() {<br>26 return "Arquivos AspectJ (*.aj
        26 return "Arquivos AspectJ (*.aj)";
27 }
28 }
```
## **APÊNDICE L – ARQUIVO UTILS.JAVA**

```
01 package extracao.utils;
02 
03 import java.io.File;
04 
05 public class Utils {<br>06 public final stati
    public final static String aj = "aj";
\begin{array}{c} 07 \\ 08 \end{array}08 / *<br>09 *
09 * Get the extension of a file.
10 */
11 public static String getExtension(File f) {
12 String ext = null;
13 String s = f.getName();
14 int i = s.lastIndexOf('.');
\begin{array}{c} 15 \\ 16 \end{array}16 if (i > 0 && i < s.length() - 1) {<br>17 ext = s.substring(i + 1).toLower
         ext = s.substring(i + 1).tolowerCase();18 }
        return ext;
20 }
21 }
```
### **APÊNDICE M – ARQUIVO ASPECTASTVISITOR.JAVA**

```
001 package extracao.visitors;
002 
003 import java.util.List;
004005 import org.aspectj.org.eclipse.jdt.core.dom.FieldDeclaration;
006 import org.aspectj.org.eclipse.jdt.core.dom.InterTypeFieldDeclaration;
007 import org.aspectj.org.eclipse.jdt.core.dom.AdviceDeclaration;
008 import org.aspectj.org.eclipse.jdt.core.dom.AfterAdviceDeclaration;
009 import org.aspectj.org.eclipse.jdt.core.dom.AfterReturningAdviceDeclaration;
010 import org.aspectj.org.eclipse.jdt.core.dom.AfterThrowingAdviceDeclaration;
011 import org.aspectj.org.eclipse.jdt.core.dom.AjASTVisitor;
012 import org.aspectj.org.eclipse.jdt.core.dom.AjTypeDeclaration;
013 import org.aspectj.org.eclipse.jdt.core.dom.AroundAdviceDeclaration;
014 import org.aspectj.org.eclipse.jdt.core.dom.BeforeAdviceDeclaration;
015 import org.aspectj.org.eclipse.jdt.core.dom.DefaultPointcut;
016 import org.aspectj.org.eclipse.jdt.core.dom.InterTypeMethodDeclaration;
017 import org.aspectj.org.eclipse.jdt.core.dom.TypeDeclaration;
018 import org.aspectj.org.eclipse.jdt.core.dom.AspectDeclaration;
019 import org.aspectj.org.eclipse.jdt.core.dom.PointcutDeclaration;
020 import org.aspectj.org.eclipse.jdt.core.dom.PointcutDesignator;
021 
022 import extracao.dados.*;
023 
024 public class AspectASTVisitor extends AjASTVisitor {
025<br>026
026 public AspectJ aj = new AspectJ();<br>027 public AjAspecto aspecto;
       public AjAspecto aspecto;
028<br>029
       public AspectASTVisitor() {}
030 
031 public boolean visit(TypeDeclaration no) {<br>032 if ((\text{AifyneDeclaration}) no) is Aspect()}
032 if (((AjTypeDeclaration) no).isAspect()) {<br>033 this.visit((AspectDeclaration) no);
            033 this.visit((AspectDeclaration) no);
034 }
       035 return true;
036 }
037<br>038
038 public boolean visit(AspectDeclaration no) {<br>039 aspecto = new AjAspecto();
039 aspecto = new AjAspecto();<br>040 aspecto.setNome(no.getName
040 aspecto.setNome(no.getName().toString());<br>041 ai as add(aspecto);
          aj.as.add(aspecto);
042<br>043043 return true;
044045<br>046
046 public boolean visit(PointcutDeclaration no) {<br>047 a iPointcut no = new a iPointcut():
047 AjPointcut pc = new AjPointcut();<br>048 pc.setNome(no.getName().toString(
          pc.setNome(no.getName().toString());
049<br>050
050 PointcutDesignator pd = no.getDesignator();<br>051 String s="";
051 String s = " " ;<br>052 if (pd insta
052 if (pd instanceof DefaultPointcut) {<br>053 s = s + ((DefaultPointcut) pd).get
          s = s + ((\text{DefaultPointcut}) pd).getDetails();054055<br>056
056 pc.setDetalhes(s);<br>057 aspecto.pc.add(pc)
          aspecto.pc.add(pc);
058<br>059
       059 return true;
060061<br>062
062 public boolean visit(AdviceDeclaration no) {<br>063 AiAdvice ad = new AiAdvice();
063 AjAdvice ad = new AjAdvice();<br>064 ad setTipo("default");
064 ad.setTipo("default");<br>065 aspecto ad add(ad);
          aspecto.ad.add(ad);
```

```
066<br>067
         067 return true;
068 }
069<br>070
070 public boolean visit(AroundAdviceDeclaration no) {<br>071   AiAdvice ad = new AiAdvice();
071 AjAdvice ad = new AjAdvice();<br>072 ad setTipo("around");
072 ad.setTipo("around");<br>073 aspecto.ad.add(ad);
            aspecto.ad.add(ad);
074<br>075
         075 return true;
076 }
077<br>078
078 public boolean visit(BeforeAdviceDeclaration no) {<br>079 AjAdvice ad = new AjAdvice();
079 AjAdvice ad = new AjAdvice();<br>080 ad.setTipo("before");
080 ad.setTipo("before");<br>081 aspecto ad add(ad);
            aspecto.ad.add(ad);
082
         083 return true;
084 }
085<br>086
086 public boolean visit(AfterAdviceDeclaration no) {<br>087 AiAdvice ad = new AiAdvice();
087 AjAdvice ad = new AjAdvice();<br>088 ad.setTipo("after");
088 ad.setTipo("after");<br>089 aspecto ad add(ad);
            aspecto.ad.add(ad);
090<br>091
         return true;<br>}
092 }
093<br>094
094 public boolean visit(AfterThrowingAdviceDeclaration no) {<br>095 AiAdvice ad = new AiAdvice();
095 AjAdvice ad = new AjAdvice();<br>096 ad.setTipo("afterThrowing");
096 ad.setTipo("afterThrowing");<br>097 aspecto.ad.add(ad);
            aspecto.ad.add(ad);
098<br>099
         return true;<br>}
100 }
101<br>102
102 public boolean visit(AfterReturningAdviceDeclaration no) {<br>103  AiAdvice ad = new AiAdvice();
103 AjAdvice ad = new AjAdvice();<br>104 ad.setTipo("afterReturning");
104 ad.setTipo("afterReturning");<br>105 aspecto.ad.add(ad);
            aspecto.ad.add(ad);
106<br>107
         return true;<br>}
108 }
109<br>110
110 public boolean visit(InterTypeFieldDeclaration no) {<br>111 List<FieldDeclaration> fd = no fragments();
111 List<FieldDeclaration> fd = no.fragments();<br>112 AjInterType its = new AjInterType();
112 AjInterType its = new AjInterType();<br>113 its.setTipo("InterTypeFieldDeclarati
            its.setTipo("InterTypeFieldDeclaration");
114<br>115115 for (int i=0; i < fd.size(); i++) {<br>116 its fd add(""+fd get(i));
             its.fd.add(""+fd.get(i));
117 }
118 
            aspecto.it.add(its);
120<br>121return true;<br>}
122 }
123 
124 public boolean visit(InterTypeMethodDeclaration no) {<br>125 AjInterType its = new AjInterType();
125 AjInterType its = new AjInterType();<br>126 its.setTipo("InterTypeMethodDeclarat
126 its.setTipo("InterTypeMethodDeclaration");<br>127 aspecto.it.add(its);
            a<sub>specto.it.add(list);128<br>129
            return true;
130 }
131 }
```
## **APÊNDICE N – ARQUIVO VISITAR.JAVA**

<span id="page-61-0"></span>01 **package** extracao.visitors;

```
02 
03 import java.io.File;
04 import java.io.IOException;
05 import java.util.HashMap;
06 
07 import javax.xml.bind.JAXBContext;
08 import javax.xml.bind.JAXBException;
09 import javax.xml.bind.Marshaller;
10 import org.aspectj.org.eclipse.jdt.core.compiler.IProblem;
11 import org.aspectj.org.eclipse.jdt.core.dom.AST;
12 import org.aspectj.org.eclipse.jdt.core.dom.ASTParser;
13 import org.aspectj.org.eclipse.jdt.core.dom.CompilationUnit;
14 
15 import extracao.dados.AspectJ;
16 
17 public class Visitar {
      18 public String check(String source) throws JAXBException, IOException {
19 ASTParser parser = ASTParser.newParser(AST.JLS2);<br>20 parser.setCompilerOptions(new HashMap());
20 parser.setCompilerOptions(new HashMap());<br>21 parser.setSource(source.toCharArray());
21 parser.setSource(source.toCharArray());<br>22 CompilationInit cu2 = (CompilationInit)
        22 CompilationUnit cu2 = (CompilationUnit) parser.createAST(null);
\frac{23}{24}24 IProblem[] problem = cu2.getProblems();<br>25 String erros = new String("Extracao rea
        25 String erros = new String("Extracao realizada com sucesso.");
\frac{26}{27}27 if (problem.length > 0) {<br>28 erros = "";
28 erros = "";<br>29 for (int i=
29 for (int i=0; i < problem.length; i++) {<br>30 System out println(problem[i] getMessa
30 System.out.println(problem[i].getMessage());<br>31 erros += problem[i].getMessage()+"\n";
              erros += problem[i].getMessage() + "\n";\begin{array}{ccc} 32 & & \\ 33 & & \end{array}33 } else {
\frac{34}{35}//Map ma = cu2.properties();
36<br>37
           37 AspectASTVisitor visitor = new AspectASTVisitor();
38<br>39
           cu2.accept(visitor);
40<br>41AspectJ aj = visitor.aj;
42<br>43File ar = new File("Resultado.xml");
44<br>4545 JAXBContext context = JAXBContext.newInstance(AspectJ.class);
46 Marshaller m = context.createMarshaller();
47 m.setProperty(Marshaller.JAXB_FORMATTED_OUTPUT, Boolean.TRUE);<br>48 m.marshal(aj, ar);
           m.maxshall(aj, ar);49 }<br>50 r
      return erros;<br>}
51 }
52 }
```